Lednice 2015

**Podstata a role digitálního 3D modelu v architektonické studii veřejného prostoru v Jihlavě**

**Bakalářská práce**

**Mendelova univerzita v Brně Zahradnická Fakulta v Lednici**

Vedoucí bakalářské práce Mgr. Roman Pavlačka, Ph.D. Vypracovala Barbora Karasová

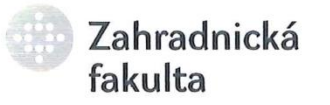

Ústav zahradní a krajinářské architektury Akademický rok: 2014/2015

# **ZADÁNÍ BAKALÁŘSKÉ PRÁCE**

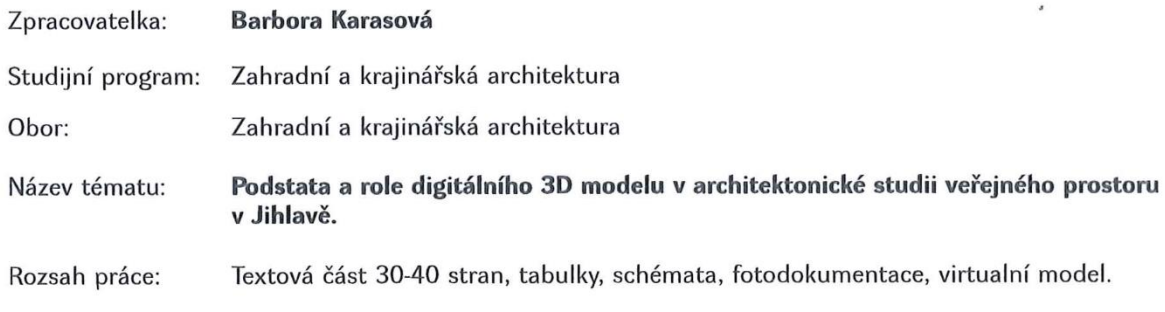

#### Zásady pro vypracování:

- 1. Shromáždění podkladů a kompletní zpracování analýz modelového území v literární rešerši.
- 2. Návrh vlastního řešení podloženého výsledky průzkumů a rozborů.
- 3. Vlastní návrh je prověřen ve virtuálním prostředí digitálního 3D modelu s využitím vlastní knihovny prvků a materiálů. Důraz je kladen na stylizované, výtvarně architektonické pojetí, tak aby student prokázal a prověřil správnost, funkčnost, pravdivost výtvarného a technického řešení.
- 4. Výsledkem práce je zdokumentovaná zahradně architektonická studie a zobecnění postupů tvorby a stylizace architektonického prostoru.

Seznam odborné literatury:

- 1. JELLICOE, G. JELLICOE, S. The landscape of man: shaping the environment from prehistory to the present day : [Investice do rozvoje vzdělávání, reg.č.: CZ1.07/2.2.00/15.0084]. 3. vyd. London: Thames and Hudson, 2000. 408 s. ISBN 0-500-27819-9.
- 2. DURAN, S C. Contemporary landscape architecture. 1. vyd. Köln [u.a.]: daab, 2008. 383 s. ISBN 978-3-86654-021-7.
- 3. CANTOR, S L. Contemporary trends in landscape architecture. New York: John Wiley & Sons, 1997. 348 s. ISBN 0-471-28791-1.
- 4. WEILACHER, U. In gardens : profiles of contemporary European landscape architecture. Basel: Birkhauser-Publishers for Architecture, 2005. 183 s. ISBN 3-7643-7078-5.
- 5. KUČA, O. Krajina, architektura, design : Otakar Kuča. Praha: Obec architektů, 2000. 155 s. ISBN 80-902478-1-4.
- 6. Trendy a tradice 2008. 1. vyd. Brno: Mendelova zemědělská a lesnická univerzita, 2008. ISBN 978-80-7399-510-2.
- 7. VISUAL DYNAMICS, V. VRay for Ske URL: http://www.vray.com/vray\_for\_sketchup/m
- 8. PAGE, L. BRIN, S. Google SketchUp URL: http://sketchup.google.com/training/.
- 9. FINGER, Jakub. Použití 3D systémů v zahradní architektuře. Zahrada-park-krajina. roč. 2006, č. 1, s. 6. ISSN 1211-1678
- 10. PAVLAČKA, R. Systém výuky počítačového projektování pro obor krajinářské architektury a zahradního umění. Disertační práce. Brno: MZLU Brno, 2008. 106 s

Datum zadání bakalářské práce:

Termín odevzdání bakalářské práce:

L. S.

**Barbora Karasová** Autorka práce

doc. Dr. Ing, Dana Wilhelmová Vedoucí ústavu

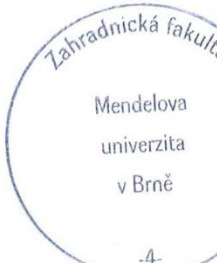

Mendelova univerzita v Brně

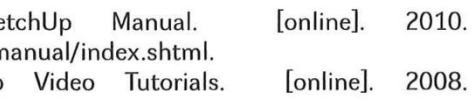

prosinec 2012

květen 2015

Mgr. Roman Pavlačka, Ph.D. Vedoucí práce

univerzita v Brně

 $-4$ 

prof. Ing. Robert Pokluda, Ph.D. Děkan ZF MENDELU

Prohlašuji, že jsem práci Podstata a role digitálního 3D modelu v architektonické studii veřejného prostoru v Jihlavě vypracovala samostatně a veškeré použité prameny a informace jsou uvedeny v seznamu použité literatury. Souhlasím, aby moje práce byla zveřejněna v souladu s § 47b zákona č. 111/1998 Sb. o vysokých školách ve znění pozdějších předpisů a v souladu s platnou *Směrnicí o zveřejňování vysokoškolských závěrečných prací*.

Jsem si vědoma, že se na moji práci vztahuje zákon č. 121/2000 Sb., autorský zákon, a že Mendelova univerzita v Brně má právo na uzavření licenční smlouvy a užití této práce jako školního díla podle § 60 odst. 1 Autorského zákona.

Dále se zavazuji, že před sepsáním licenční smlouvy o využití díla jinou osobou (subjektem) si vyžádám písemné stanovisko univerzity o tom, že předmětná licenční smlouva není v rozporu s oprávněnými zájmy univerzity a zavazuji se uhradit případný příspěvek na úhradu nákladů spojených se vznikem díla, a to až do jejich skutečné výše.

V Lednici dne 15. 4. 2015

……………………………………………………..

podpis

**Poděkování**

Ráda bych poděkovala svému vedoucímu práce Mgr. Romanu Pavlačkovi, Ph.D. za cenné rady, podporu a vstřícnost při konzultacích a vypracování bakalářské práce.

## <span id="page-4-0"></span>**OBSAH**

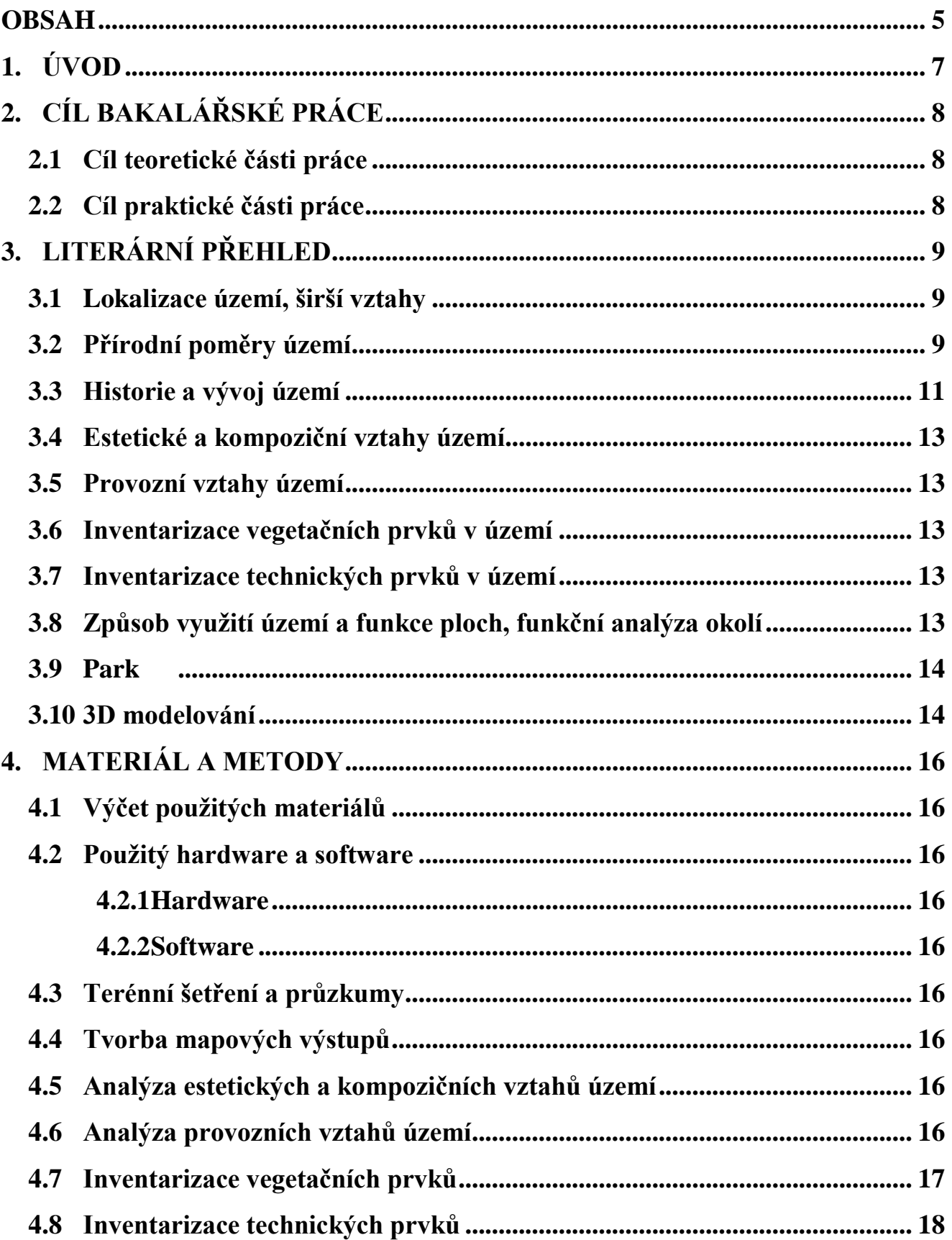

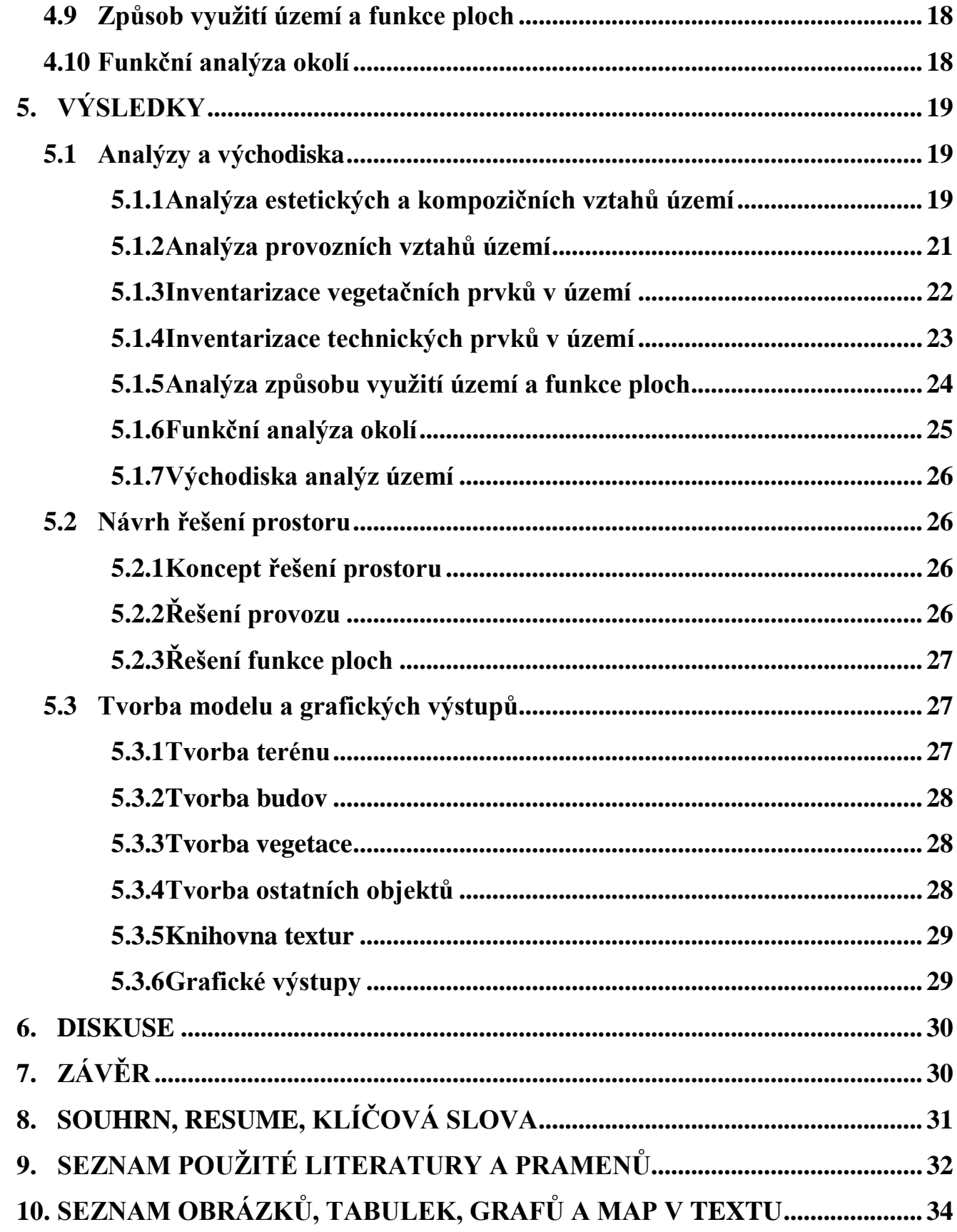

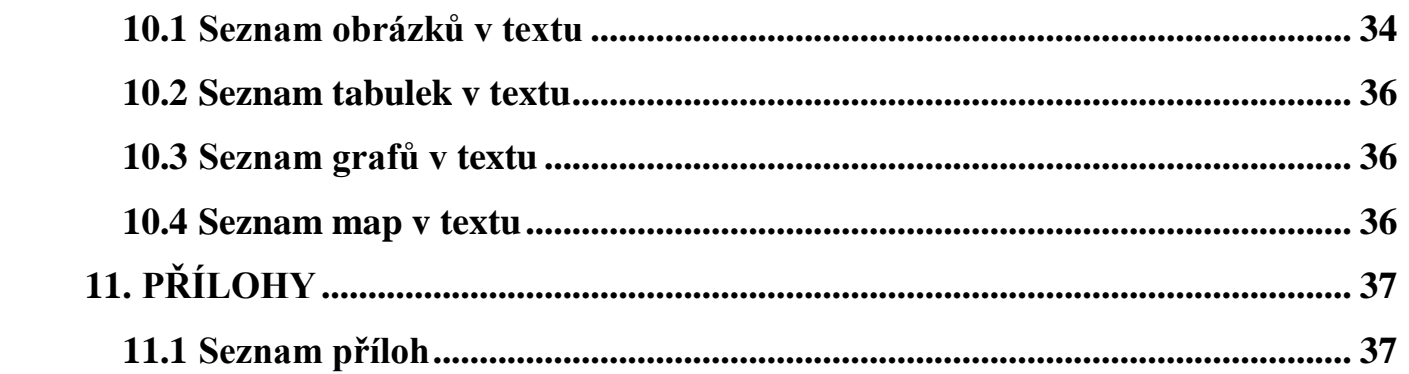

### <span id="page-6-0"></span>**1. ÚVOD**

Zahradní a krajinářská architektura se vryla do mnoha životů osob po celém světě a stala se jejich nedílnou součástí. Její specifická činnost umožňuje plánování a projektování krajin jak městských, tak mimosídelních a pomáhá vytvářet vhodné životní prostředí pro člověka. Tyto důležité činnosti však závisí na osobě, která zodpovídá za výsledek veškerých procesů tohoto oboru. Je jím zahradní a krajinářský architekt. Člověk, který dokáže zodpovědně a přesto citlivě přistupovat ke krajině a je schopen prosadit svůj osobitý tvůrčí pohled.

Nástrojem pro činnosti oboru zahradní a krajinářské architektury je zahradně architektonická studie jakožto výsledek uměleckého zpracování všech zahradních a krajinářských objektů. Jejím cílem je prosazení zahradně architektonického řešení a funkčního uspořádání navrhovaného objektu podle představ a idejí jejího tvůrce. Zaměřuje se především na umělecko-estetickou stránku objektu ale také na funkční uspořádání a smysluplné využívání řešeného prostoru. Každá myšlenka a idea architekta musí být podrobně rozvíjena od konceptu až po velmi detailní řešení celého návrhu, který musí být řádně prověřen. Nejvýmluvnějším prostředkem pro prověření správnosti návrhu je vizualizace. Architekti často využívají různých technik pro vytvoření vizualizací, které dodávají jejich tvorbě osobitost a dokáží podpořit jejich rukopis.

V dnešní době se stala významně uplatňovanou vizualizační technikou tvorba virtuálního 3D modelu za použití počítačových technologií. Tato technika je již mnohdy nepostradatelná pro své nenahraditelné možnosti prezentace zahradně architektonického návrhu. Umožňuje vytvořit velmi realistické vizualizace, jejichž estetické vyznění dokáže ovlivnit úspěch zahradně architektonického návrhu. Napomáhá myslet a vidět trojrozměrně a díky tomu je pro zahradní a krajinářské architekty výhodné tuto technologii využívat.

Právě tímto tématem se bakalářská práce zabývá. Konkrétně je zaměřena na využití digitální 3D technologie virtuálního prostředí pro tvorbu zahradně architektonické studie na modelovém prostoru Skalka v Jihlavě.

## <span id="page-7-0"></span>**2. CÍL BAKALÁŘSKÉ PRÁCE**

#### <span id="page-7-1"></span>**2.1 Cíl teoretické části práce**

Cílem teoretické části bakalářské práce je shromáždění podkladů a kompletní zpracování analýz o modelovém území Skalka v Jihlavě v literární rešerši.

### <span id="page-7-2"></span>**2.2 Cíl praktické části práce**

Cíl praktické části práce je návrh vlastního řešení modelového prostoru podloženého výsledky průzkumů a rozborů na úrovni studie. Samotný návrh je nezbytné prověřit ve virtuálním prostředí digitálního 3D modelu s využitím vlastní knihovny prvků a materiálů. Velký důraz je kladen na stylizaci a výtvarně architektonické pojetí, aby bylo možné prokázat a prověřit správnost, funkčnost, pravdivost výtvarného a technického řešení. Celkovým výsledkem by měla být zdokumentovaná zahradně architektonická studie a zobecnění postupů tvorby a stylizace architektonického prostoru.

## <span id="page-8-0"></span>**3. LITERÁRNÍ PŘEHLED**

#### <span id="page-8-1"></span>**3.1 Lokalizace území, širší vztahy**

Modelové území se nachází v jihozápadní periferii města Jihlavy v Kraji Vysočina. Jeho výměra činí přibližně 5 hektarů. Území je součástí vybavení blízkého sídliště s panelovými domy a slouží především k rekreaci místních obyvatel.

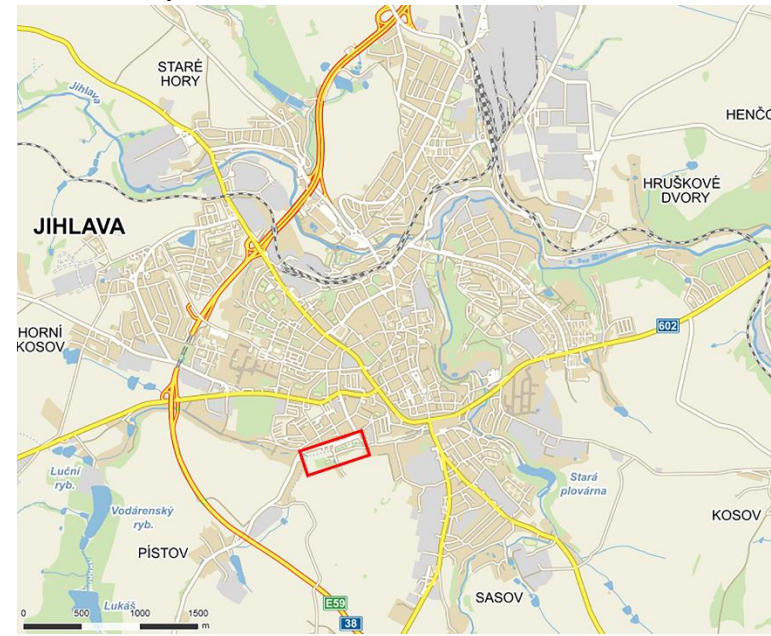

Obrázek 1 Lokalizace území v rámci města

<span id="page-8-3"></span>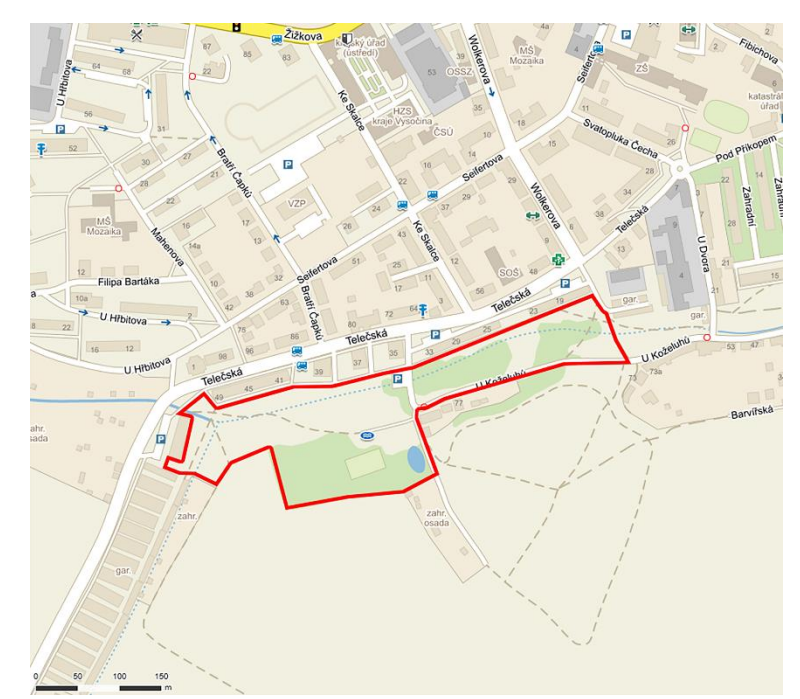

<span id="page-8-4"></span>Obrázek 2 Vymezení řešeného území

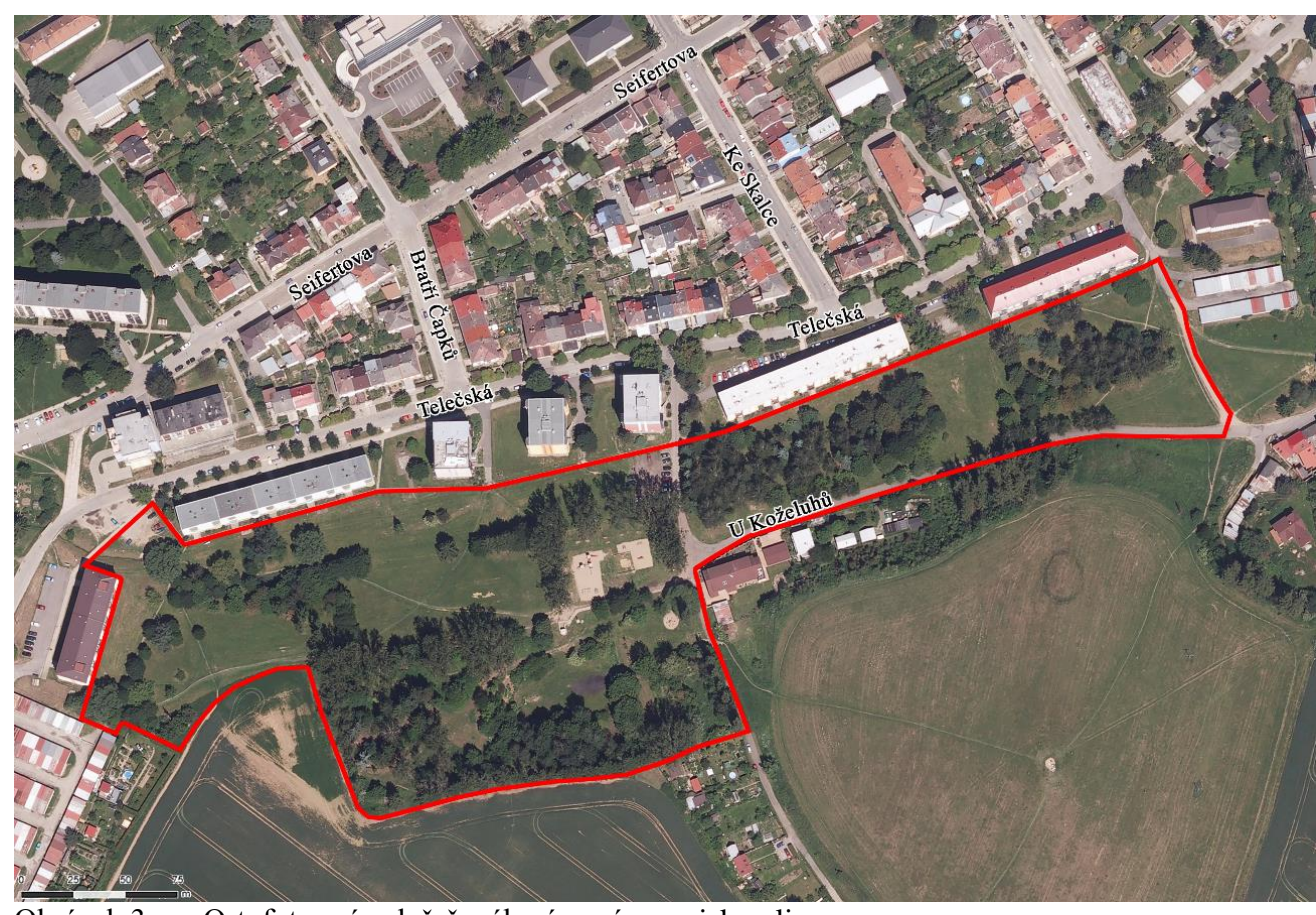

Obrázek 3 Ortofoto snímek řešeného území s popisky ulic

### <span id="page-8-5"></span><span id="page-8-2"></span>**3.2 Přírodní poměry území**

Modelové území Skalka se nachází v údolí Koželužského potoka.

Dle geomorfologických charakteristik je území situováno v okrsku Jihlavská kotlina. Konkrétní geomorfologické jednotky uvádí tabulka 1. Tato geomorfologická jednotka má charakter členité pahorkatiny s převýšením 150m až ploché vrchoviny s převýšením 150 až 240m (Bukáček 2008). Údolí Koželužského potoka je ohraničeno z jižní strany členitou terénní modelací, která místy vytváří prudké svahy. Severní strana údolí je v dnešní době zastavěna, terén se však mírně zvedá směrem k centru Jihlavy. Území se nachází v rozmezí nadmořské výšky 500 až 524m n. m., převýšení tedy činí 24m.

Tabulka 1 Výpis geomorfologických jednotek zahrnujících modelové území

<span id="page-9-2"></span>

| Typ jednotky | Název jednotky            |
|--------------|---------------------------|
| soustava     | Česko-moravská soustava   |
| podsoustava  | Českomoravská vrchovina   |
| celek        | Hornosázavská pahorkatina |
| podcelek     | Jihlavsko-sázavská brázda |
| okrsek       | Jihlavská kotlina         |

Geologické podloží je tvořeno nivními sedimenty, dále pak kamenitým až hlinito-kamenitým sedimentem a v jižní části migmatitem (obrázek 4). Na podloží tohoto typu se vyvinuly půdy kambizemě dystrické, podzoly, kryptopodzoly, které tvoří převážnou část území a v jižní části území kambizemě (obrázek 5).

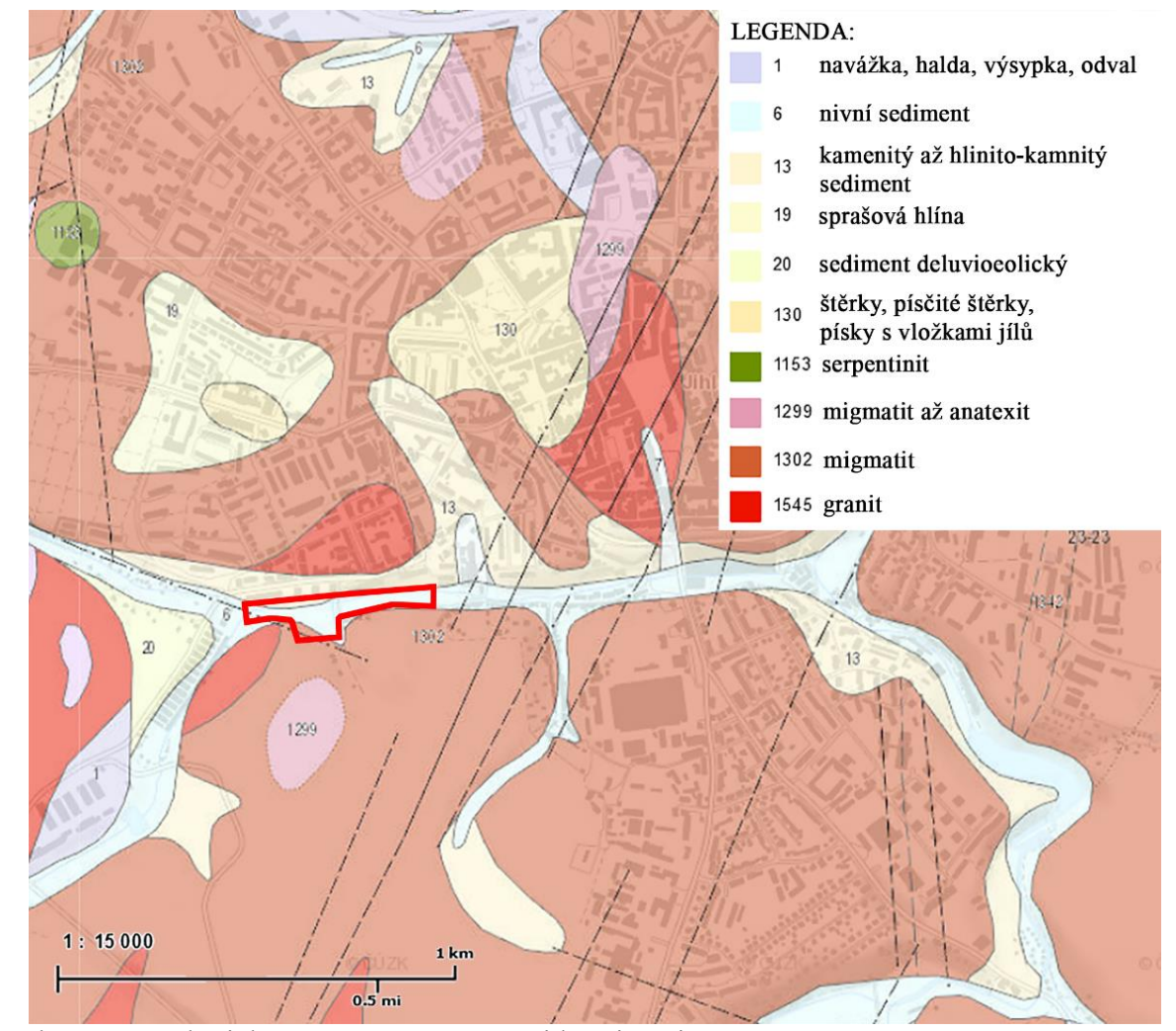

<span id="page-9-0"></span>Obrázek 4 Geologická mapa s vyznačenými hranicemi území

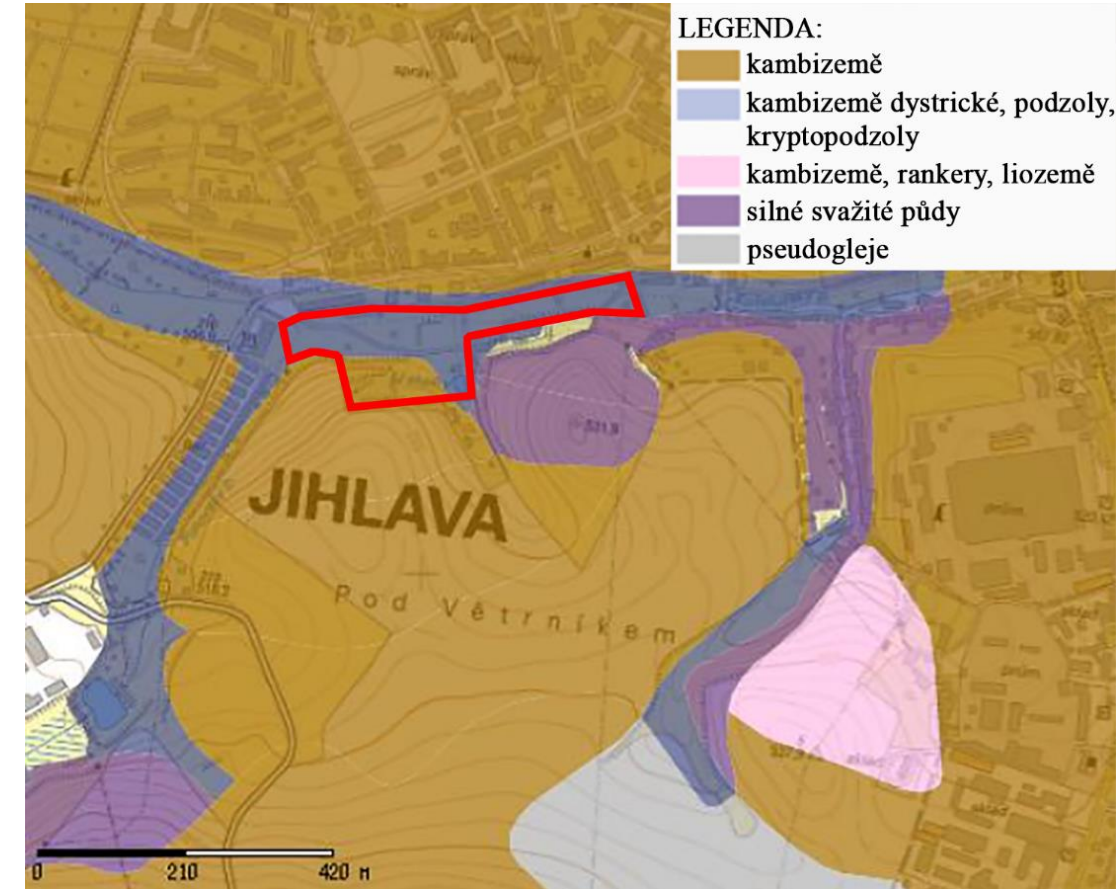

<span id="page-9-1"></span>Obrázek 5 Pedologická mapa s vyznačenými hranicemi území

Klima území je dle Quittovy klasifikace řazeno do klimatické oblasti mírně teplé MT3 a díky srážkovému stínu, ve kterém se oblast nachází, i mírně suché (Bukáček 2008). Průměrné roční teploty z let 1901 až 1950 dosahovaly přes 6°C a průměrný roční úhrn srážek byl kolem 650mm (Bukáček 2008).

Z hydrogeologického hlediska patří Koželužský potok do povodí řeky Jihlavy. Potok se vlévá do říčky Jihlávky, která protéká kolem historického centra města do řeky Jihlavy. Koželužský potok je napájen soustavou vodárenských rybníků sloužících k odběru pitné vody. Jeho tok je z velké části regulován a po celé délce prostoru modelového území zatrubněn. Do potrubí vtéká v západní části Skalky a je vyveden na povrch až 150m od východních hranic řešeného území. V centrální části u jižních hranic se nachází studánka, která byla v roce 2013 rekonstruována. Nedílnou součástí území je také vodní plocha malé nádrže, která je v dnešní době spíše mokřadem.

Z pohledu biogeografie je území řazeno do Velkomeziříčského bioregionu, který je nejplošší v celé Českomoravské vrchovině a spadá pod Hercynskou podprovincii, jež patří pod kontinentální biogeografickou oblast (Culek 1996). Biochora, která se na území vyskytuje, se nazývá Erodované plošiny na kyselých metamorfitech 4. vegetačního stupně. Potenciální vegetace, která by se v území vyvinula při ustání vlivů člověka je Bučina s kyčelnicí devítilistou (*Dentario enneaphylli-Fagetum*).

Ve stromovém patře převládá buk lesní (*Fagus sylvatica)*, často jsou přimíseny javor klen (*Acer pseudoplatanus*), jedle bělokorá (*Abies alba*) a smrk ztepilý (*Picea abies*), bylinné patro bývá souvisle zapojeno s výskytem *Athyrium filix-femina*, *Dentaria bulbifera, Dryopteris filix-mas, Oxalis acetosella* a dalšími druhy. Dle geobiocenologické klasifikace náleží oblast do 4. vegetačního stupně – bukového. Dle geobotanické klasifikace kryjí území luhy a olšiny a květnaté bučiny, ty však bývají často nahrazovány smrkovými monokulturami (Neuhäuslová-Novotná 1998).

#### <span id="page-10-0"></span>**3.3 Historie a vývoj území**

Kraj Vysočina nebyl pro nově přicházející obyvatelstvo příliš hostinný a díky tomu byl osidlován až po zasídlení všech níže položených úrodných oblastí státu. Na pomezí Moravy a Čech je na konci 12. století na návrší nad řekou Jihlavou historicky doložena slovanská vesnice, která vznikla na Haberské stezce vedoucí z jižní Moravy do Čech (Křesadlo 1992).

Město Jihlava se začalo živelně rozrůstat od 30. let 13. století. Teprve počátkem 70. let však začalo být urbanisticky organizováno a to díky nálezu stříbrné rudy. Díky stříbru je tedy Jihlava lokačním horním městem založeném Václavem I. (Krejčí 2014)

Údolí Koželužského potoka, v němž se řešené území nachází, bylo v době opevnění Jihlavy hradebním příkopem. Nedlouho po zformování obce vzniklo předměstí U Koželuhů především pro potřeby odsunutí některých řemeslných výrob. Jednalo se o taková řemesla, která způsobovala zápach či mimořádné nebezpečí požáru, tedy koželužství, mydlářství, smolařství a sanytrnictví a bylo nutné je odsunout z opevněné části města. Díky těmto řemeslům bylo území ekologicky nevhodné, tím pádem byla cena bydlení nízká a nacházeli zde příbytek nejchudší obyvatelé. Stopy historie jsou v předměstí patrné dodnes, připomíná je zachovalá zástavba drobných nízkých domů v ulici U Koželuhů. Rok 1520 poznamenal údolí Koželužského potoka nejvíce. V noci 15. října se protrhl z nedbalosti nově přijatého porybného rybník Lukáš s třinácti dalšími rybníky ležícími pod ním a vzniklá povodeň zcela vyplavila předměstí U Koželuhů. Prudká povodeň odnesla celé domy a zahynulo 32 obyvatel (Křesadlo 1992).

Také těžba stříbra měla údolí Koželužského potoka poznamenat. Posledním místem, kde se v Jihlavě těžilo, je právě Skalka. Po důlní šachtě však nejsou dnes žádné stopy. Důlní voda z ní byla svedena do kamenného rezervoáru na dětském hřišti na Skalce, kde dodnes vytéká velmi vydatný pramen (Sláma 2015).

Zástavba města, tvořená především panelovými a rodinnými domy, dosáhla až k severním a západním hranicím údolí Koželužského potoka. Samotné údolí však nebylo dodnes zastavěno a ani se dle územního plánu s jeho zástavbou do budoucna nepočítá.

Parková úprava se v řešeném území projevila v 70. letech 20. století s postupující panelovou zástavbou, kdy byl Koželužský potok z hygienických důvodů zatrubněn. Obyvatelé blízkého okolí vysazovali v údolí Koželužského potoka svépomocí rostliny poskytnuté jihlavským městským zahradnictvím. V té době bylo v centru řešeného území vybudováno dětské hřiště s betonovým brouzdalištěm a upraveno okolí nedaleké dodnes funkční studánky (Sendler-Babka 2008).

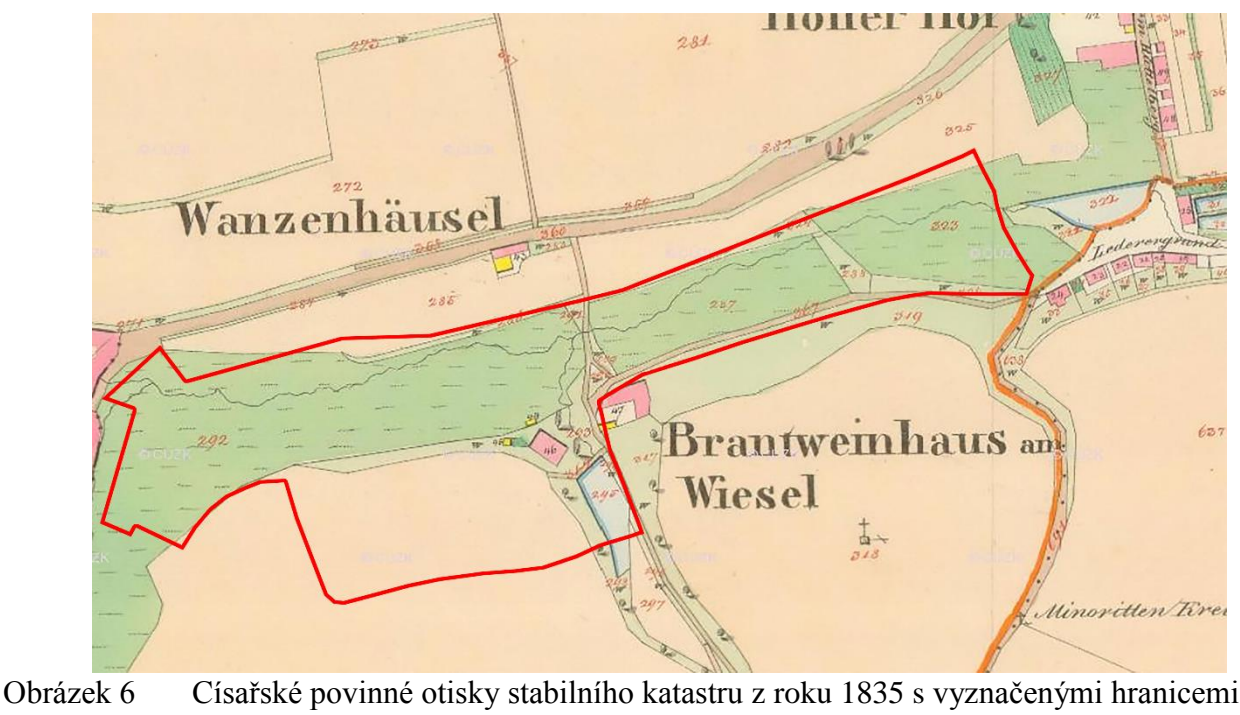

<span id="page-10-1"></span>území

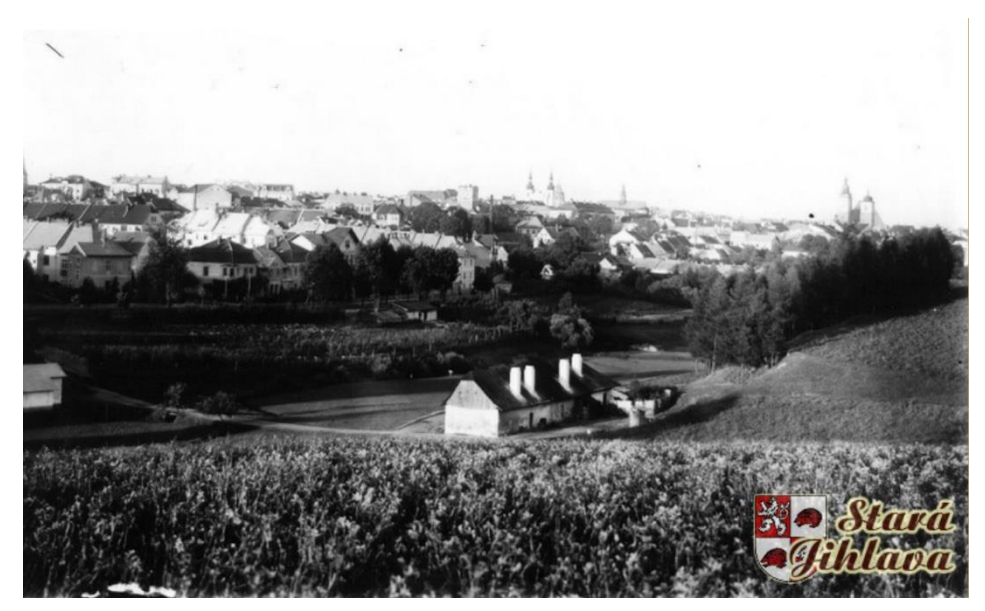

<span id="page-11-0"></span>Obrázek 7 Pohled na centrální část Skalky z vyhlídky na

Křížku, rok neuveden

<span id="page-11-1"></span>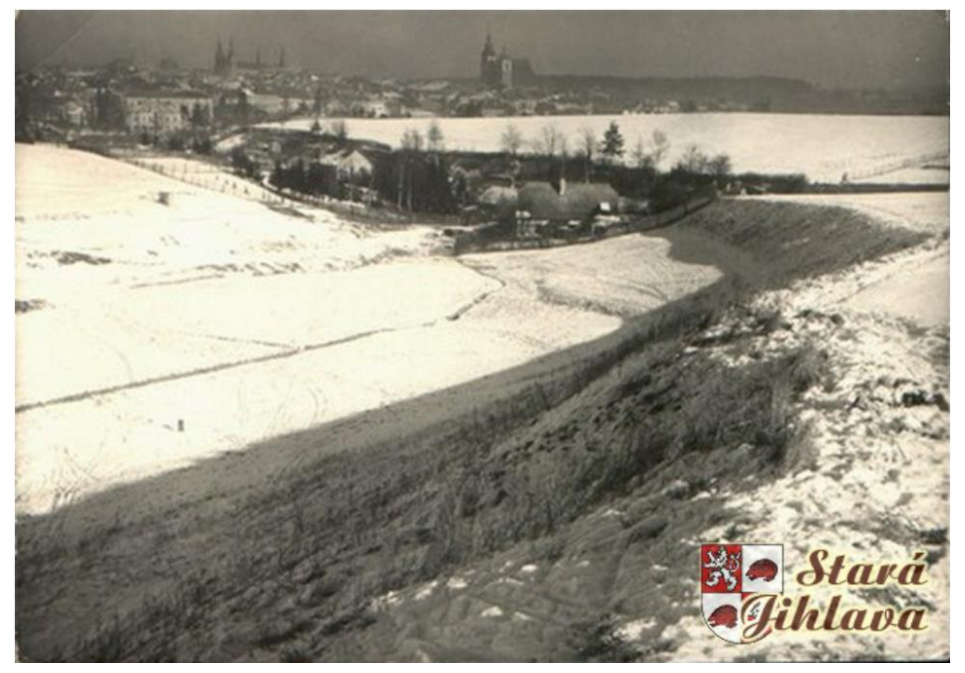

Obrázek 8 Pohled na východní část Skalky, rok neuveden

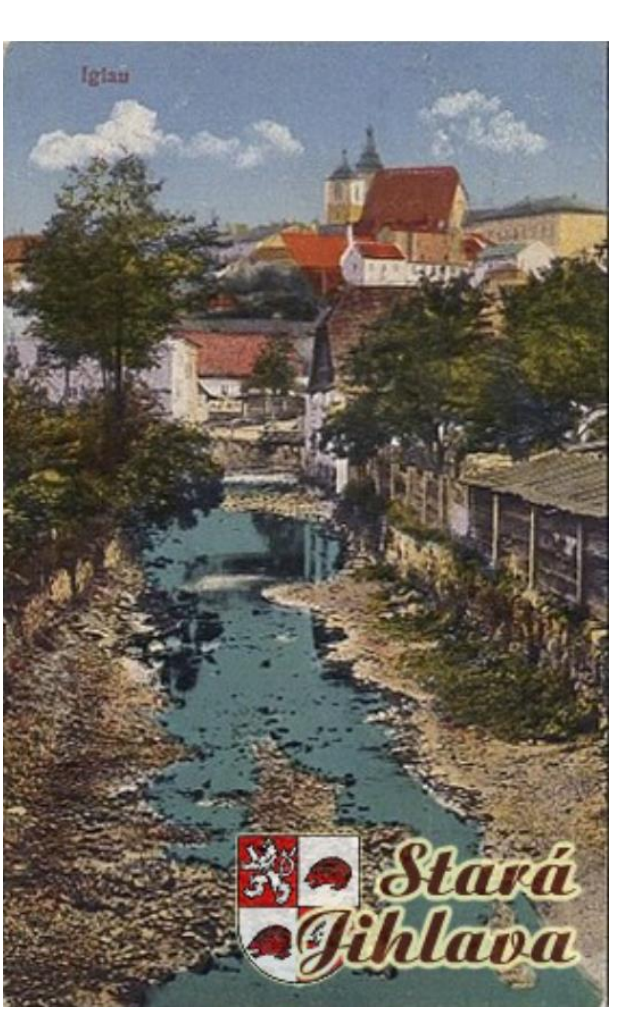

<span id="page-11-2"></span>Obrázek 9 Pohled na koželužské předměstí z koryta Koželužského potoka, rok neuveden

<span id="page-11-3"></span>Obrázek 10 Pohled na východní hranice řešeného území, rok

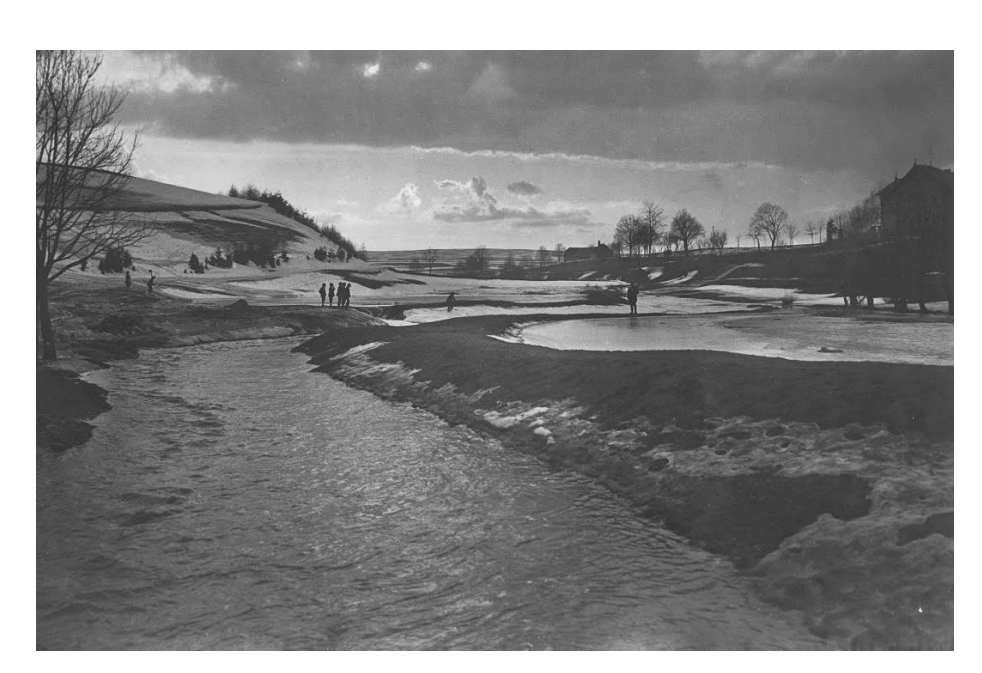

neuveden

<span id="page-11-4"></span>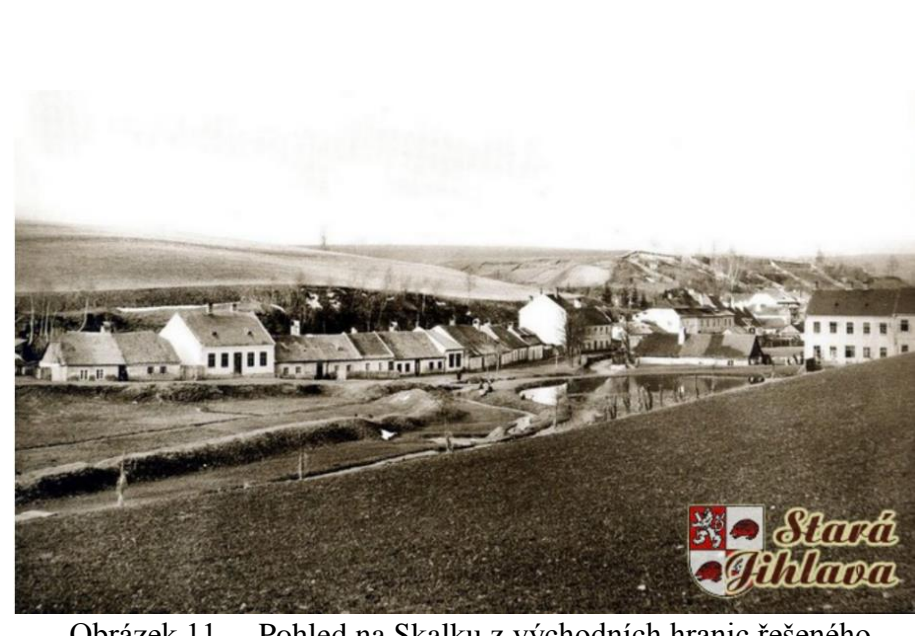

Obrázek 11 Pohled na Skalku z východních hranic řešeného území, rok neuveden

#### <span id="page-12-0"></span>**3.4 Estetické a kompoziční vztahy území**

Každá krajina má své typické rysy, svůj krajinný ráz a záleží jen na dovednostech projektanta, aby tyto vlastnosti uměl ve svém návrhu podpořit či potlačit. Proto je nutné soustředit se nejen na analýzu přírodních složek území, historického vývoje či dopravních vztahů ale také na estetickou stránku objektu. Estetické hodnoty krajiny byly a jsou odedávna součástí každého prostoru. Určují je především fyzické vlastnosti krajiny, tedy zrakem vnímaná vnější forma (Sklenička 2003).

Hodnocení estetických kvalit území je relativně náročné především proto, že často závisí na individuálním vztahu hodnotitele ke krajině. Každý jednotlivec může kladné hodnoty vidět odlišně, a proto je nutné postupovat v tomto hodnocení rozvážně.

V obecné rovině lze definovat přírodní, kulturně-historické a urbanistické hodnoty území. Mezi přírodní hodnoty patří chráněná území, krajinný ráz či ekologická stabilita území, do kulturněhistorických hodnot lze zařadit památkově chráněné a další historicky či architektonicky cenné struktury a objekty, uchování paměti a rázu místa, mezi hodnoty urbanistické patří obraz sídla, jeho struktura a kompozice, významné urbánní prostory a soubory, hodnoty osídlení a infrastruktury jsou občanská vybavenost, dopravní a technická infrastruktura a přírodní zdroje. Každá z vyjmenovaných hodnot území má jistý podíl na jeho estetické a kompoziční stránce, záleží však na její dominanci (Bečka a kol. 2010).

Kompoziční vazby jsou nedílnou součástí každého zahradně architektonického prostoru. Cílem architektonického návrhu je dosažení souladu mezi užitnou a estetickou funkcí krajiny nebo její složky, neboť estetická hodnota může být považována za dílčí užitnou hodnotu. Proto by projektant měl být schopen analyzovat a začlenit estetické vztahy území do svého návrhu (Sklenička 2003).

#### <span id="page-12-1"></span>**3.5 Provozní vztahy území**

Základní funkcí zahradně architektonického prostoru je jeho obyvatelnost a možnost využívání lidmi. Aby mohl být prostor takto užíván, je nutné vyřešit veškerý provoz v území. Jedná se především o pěší a cyklistický provoz. Neméně důležitý je také motoristický provoz, který výrazným způsobem ovlivňuje funkci zahradně architektonického prostoru. Veškeré tyto provozní vztahy musí být zanalyzovány a jejich návrh a funkční uspořádání zapracovány do zahradně architektonické studie.

Nejčastějšími podklady pro zpracování analýzy provozních vztahů území bývají mapy se zobrazením silnic všech tříd, turistické mapy se zobrazením turistických stezek a cyklotras a v neposlední řadě mapy zobrazující trasování veškeré městské hromadné dopravy. Velmi důležitou součástí jsou také terénní průzkumy, které jsou mnohdy nejvíce vypovídajícím prostředkem analýzy provozních vztahů.

#### <span id="page-12-2"></span>**3.6 Inventarizace vegetačních prvků v území**

Vegetační prvek je základní prostorotvorná složka díla zahradní či krajinářské tvorby, je určen fyziognomií (vzhledem), prostorovým uspořádáním rostlin a způsobem pěstování (Šimek 2007).

Inventarizace vegetačních prvků v území se provádí především pro zjištění stavu a kvality jednotlivců zvláště dřevinného patra, pro jejich budoucí využití a začlenění do zahradně architektonické studie. Vždy probíhá v terénu (Šimek 2007)

Existuje mnoho metodických postupů pro inventarizaci vegetačních prvků, většina z nich však hodnotí podobné atributy. Těmi nejčastěji bývá výška jedince, šířka jeho koruny, výčetní tloušťka kmene, vývojové stádium jedince, fyziologická a biomechanická složka vitality a sadovnická hodnota (Šimek 2007).

V řešeném území byla poslední inventarizace dřevinných vegetačních prvků provedena v roce 2008 a to v rámci Architektonické studie prostoru Skalka v Jihlavě zadané městem Jihlava. Ta prokázala, že v prostoru jsou zastoupeny především dřeviny s průměrnou sadovnickou hodnotou, dále pak část dřevin s podprůměrnou a velmi malou hodnotou, minimálně pak dřeviny s nadprůměrnou hodnotou (Sendler-Babka 2008).

#### <span id="page-12-3"></span>**3.7 Inventarizace technických prvků v území**

Inventarizace technických prvků v území se provádí pro zjištění veškeré technické infrastruktury, vedení sítí, vybavenosti a mobiliáře, zjištění součástí všech pěších a motoristických tahů jako jsou povrchy cest, mosty, schodiště a další prvky.

Nejčastějšími podklady pro inventarizaci technických prvků bývají sdělení o trasování všech technických sítí jako vodovodní potrubí, kanalizace, vedení veřejného osvětlení, plynovodní vedení, elektrická vedení včetně všech přípojek a další sítě. Důležitou součástí jsou především terénní šetření pro lokalizaci povrchových technických prvků, zjištění a vyhodnocení jejich stavu.

Velmi důležité je také zjištění ochranných pásem technických prvků, které udává ČSN 73 6005.

#### <span id="page-12-4"></span>**3.8 Způsob využití území a funkce ploch, funkční analýza okolí**

Zahradně architektonický objekt by měl svými funkcemi uspokojit všechny skupiny obyvatel. Zaměřit by se však měl především na ty skupiny, které objekt budou nejvíce využívat. Je poroto nutné zjistit demografickou strukturu obyvatel, kteří nejvíce navštěvují daný objekt. Další součástí je zjištění funkcí budov v těsném kontaktu s řešeným územím, které mohou podmiňovat návštěvnost určitých skupin obyvatel. Příkladem mohou být školy či obytné jednotky, které ovlivňují návštěvnost dětí a rodin s dětmi. Důležitou informací je také zjištění dosavadních funkcí řešeného objektu, tak jako výskyt složek, které jeho funkci podmiňují. Pro budoucí návrh je nutné vyřešit, zda je obsažené funkce vhodné zanechat a podpořit či odstranit z řešeného území. Většinou tato zjištění probíhají v terénu.

Důležitým východiskem pro architektonický návrh jsou také funkce ploch v blízkém okolí řešeného území, které mají vliv na využití architektonického prostoru. Pro tuto analýzu je zásadním podkladem územní plán města.

#### <span id="page-13-0"></span>**3.9 Park**

Park je městský prostor, v němž je uplatněna esence přírody, její formy a duch. Jeho základní funkcí je naplňování všech forem rekreace v přírodním prostředí. Park, jako veřejný městský prostor, musí být schopen nabídnout možnosti rekreace všem skupinám obyvatel. Musí umět přijmout do sebe městské aktivity a sám vstupovat do okolního zastavěného území (Damec 2014).

Při plánování městského parku je nutné zohlednit řadu důležitých faktorů. Jimi jsou, jak uvádí, respektování vazeb k nástupním uzlům, dopravě a okolnímu provozu, respektování vazeb na demografickou strukturu spádového území, respektování vazeb na systém zeleně, uvážení vazeb na kulturně historický a přírodní potenciál okolí, jeho vizuálně atraktivní panoramata a siluety, uvážení vazeb na přírodní a ekologické poměry území, využití rekreačního potenciálu území, specifikování opatření zajišťujících zdravotní podmínky a hygienu a v neposlední řadě respektování statutárních a legislativních podmínek. Ve fázi navrhování a projektování parku je nutné řešit zejména kulturní, historické a vývojové souvislosti, výškové poměry na, vodní režim parku, provoz a funkční uspořádání parku, prostorové uspořádání parku, objemově prostorovou strukturu a architektonickou kompozici, výtvarné pojetí, charakter a kolorit parku, rekreační program a vybavenost, úlohu umění a médií v parku, přírodní a ekologické možnosti území a také technickou infrastrukturu. Bez vyřešení výše uvedených problémů není možné navrhnout dobře fungující organismus, jakým by park bezpochyby měl být. Při správném navržení a realizování by se tak park měl stát urbánním prostorem veřejně využívaným k rekreaci, odpočinku, pobytu a zábavě, poskytujícím fyzickou a duševní regeneraci (Damec 2014).

#### <span id="page-13-1"></span>**3.10 3D modelování**

Zahradní a krajinářská architektura začala v posledních letech využívat specifický způsob tvorby zahradně architektonických návrhů za pomocí 3D vizualizací. Tvorba digitálního 3D modelu ve virtuálním prostředí se stala rovnocenným nástrojem architekta jako tužka či plastelína. Zahradní a krajinářský architekt by tedy měl být schopen využívat počítačové technologie, které se již podílí na tvůrčím procesu od vzniku modelu přes jeho výrobu až po tvorbu výkresů. Záleží však pouze na něm,

jaká část procesu připadne elektronice. Finger (2006) uvádí, že bez jejího alespoň částečného použití se v dnešní době architekt nemůže obejít.

Digitální 3D systémy se začaly vyvíjet spolu s CAD aplikacemi (Computer Aided Design) a programy zaměřené na prostorové modelování, rendering a animaci. Tyto technologie si z počátku mohl dovolit málokdo nejen pro jejich vysokou cenu, ale též pro nedostupnost výkonných počítačů na našem trhu. Dnešní tržní podmínky se však velmi liší. Dostupnost těchto technologií je takřka neomezená a to na úrovni komerční i freewarové (Finger 2006).

Zahradní a krajinářská architektura z počátku nebyla otevřená této technologii především pro specifické požadavky její tvorby. Práce s rostlinným materiálem velmi limitovala používání 3D modelování především pro náročnost na vzhled rostlin a travního porostu, neschopnost 3D programů rostliny identifikovat a neschopnost vytvořit knihovnu prvků s dostatkem různorodých taxonů. Pozitivní je pokračující vývoj těchto technologií, které dnes dokáží realisticky ztvárnit vegetaci, jež je častokrát těžko rozeznatelná od fotografie a to za přijatelných cenových možností. Digitální 3D systémy mohou dále napomáhat při schvalování konceptu návrhu investorem, jehož průběh je často rychlejší a hladší, pomáhají redukovat chyby ve výkresové dokumentaci a celkově dokáží výrazně zrychlit proces navrhování a projektování (Finger 2006).

Obecně lze stanovit pracovní postup, který je používaný při procesu navrhování v oboru zahradní a krajinářské architektury za použití 3D modelování. Rozlišuje pět fází a to tvorbu digitálního modelu a jeho analýzu, materiálový design, osvětlení a kamery, animace a rendering a postprodukci. Znamená to tedy, že po terénních průzkumech, rozborech a všech dílčích analýzách, je vytvořen model terénu včetně stavebních objektů a dalších prvků důležitých pro návrh. Následuje tvorba hlavního rozložení hmot dřevin, modelace terénu včetně tvorby cest a důležitých prvků jako mobiliáře a osvětlení. Následně dojde k finalizaci návrhu, která je ukončena vizualizováním (Finger 2006).

Velmi efektivní a specifický způsob tvorby je využití digitálních technologií se spojením klasických přístupů. V tomto případě je 3D model použit jako podklad pro konečný výstup, který je vytvořen ruční technikou popřípadě kombinací obou technik (Finger 2006).

Jak bylo již naznačeno výše, existuje v dnešní době mnoho programů pro tvorbu virtuálního 3D modelu. Zabývat se však budu tím, který jsem sama využila pro tvorbu modelu a to SketchUp (obrázek 12). Tento modelovací nástroj pro architekty a designéry byl vytvořen v roce 2000 společností @last Software. Měl to být program, který je snadno využitelný ale výkonný, založený na jednoduchém

<span id="page-14-2"></span>

rozhraní, které umožňuje kreslení obrysů požadovaných objektů, které se automaticky vyplní. Po úspěšném uvedení na trh byl program dále vyvíjen. Jeho inovovanou předností byla možnost umisťování virtuálních modelů do reálného prostoru na Zemi, kterou pomohla vytvořit společnost Google s pomocí aplikace Google Earth. Tento nástroj demonstruje obrázek 13. Společnost Google nakonec program v roce 2006 odkoupila a v roce 2007 uvolnila jako freeware beta verzi. SketchUp je nyní ve vlastnictví Trimble Navigation, která jej odkoupila v roce 2012 (Donley 2013).

Velkou výhodou tohoto programu je 3D Warehouse (obrázek 14), což je velmi obsáhlá galerie 3D objektů, které jsou volně ke stažení. Tím pádem architekt může použít již vymodelovaný objekt a pouze jej upravit dle svých potřeb, což mu ušetří čas i práci. Také je možné sdílet modely vlastní výroby a nahrávat je do této knihovny. Velkým pozitivem je instalace mnoha plug-in programů do prostředí SketchUp, které dále usnadňují práci s modelováním i následným renderováním. Velká část těchto nadstaveb je též volně dostupná. Konečně je nutno zmínit výhodu, kterou je možnost importu souborů .dwg a .dxf z programu AutoCAD do SketchUp, tak jako mnoho dalších typů souborů. V AutoCAD je s pomocí geografických dat možné vytvořit 3D model terénu a použít jej jako podklad pro modelování ve SketchUp.

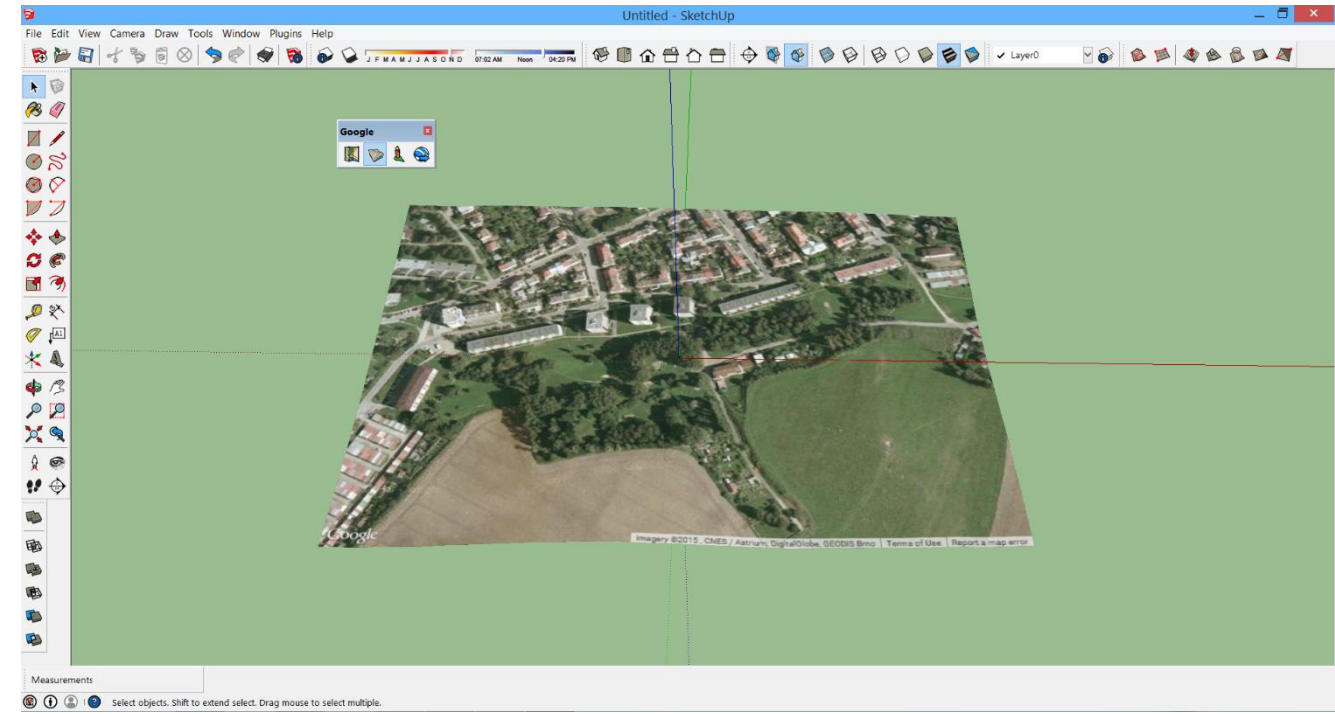

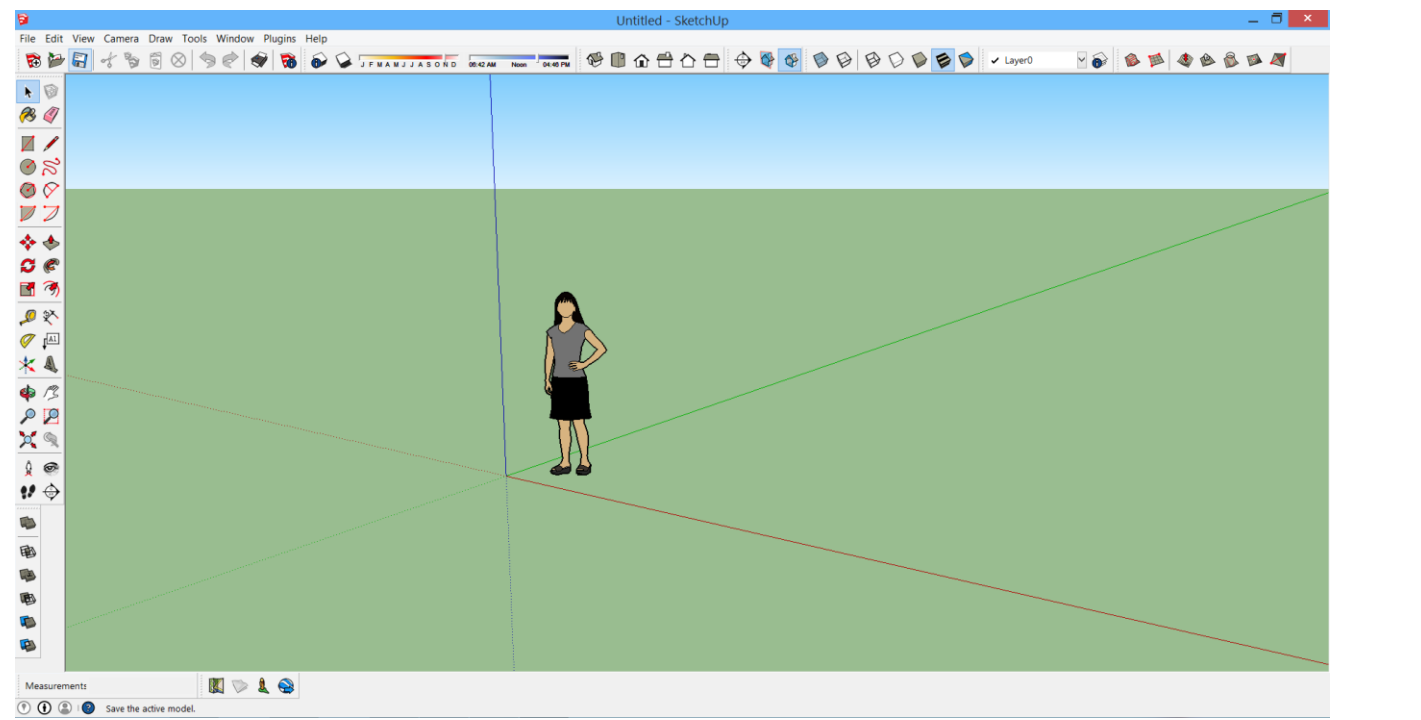

<span id="page-14-0"></span>Obrázek 12 Základní prostředí programu SketchUp

<span id="page-14-1"></span>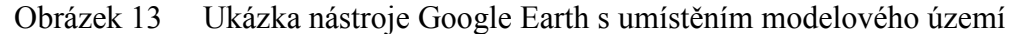

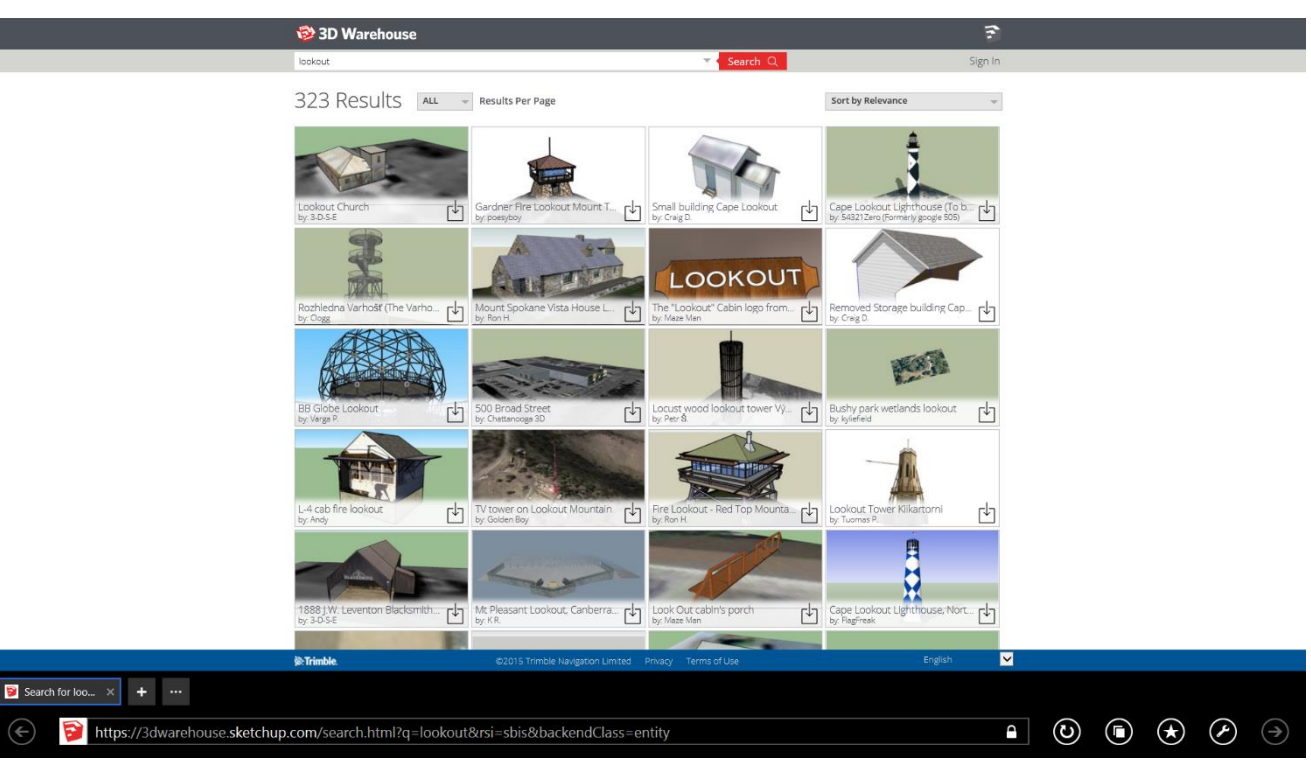

Obrázek 14 Homepage galerie SketchUp 3D Warehouse

### <span id="page-15-0"></span>**4. MATERIÁL A METODY**

#### <span id="page-15-1"></span>**4.1 Výčet použitých materiálů**

- mapa polohopisného a výškopisného zaměření území pro tvorbu terénu,
- sdělení o existenci inženýrských sítí (vodovod, kanalizace, plynovod, vedení elektrické energie, teplovod),
- historické mapy: mapa stabilního katastru
- územní plán města Jihlava,
- mapa katastrální,
- ortofotomapa.

Pro potřeby vypracování této práce je využito následujících materiálů:

#### <span id="page-15-2"></span>**4.2 Použitý hardware a software**

#### <span id="page-15-3"></span>**4.2.1 Hardware**

K vypracování 3D modelu je použito zařízení Lenovo TP E540 15 s úhlopříčkou displeje 15,6" s následujícími parametry:

- procesor Intel® Core™ i5-4200M CPU (2.5GHz),
- operační paměť 7,9 GB,
- grafická karta NVIDIA GeForce GT 740M 2GB,
- pevný disk 1TB 5400 otáček/min.

#### <span id="page-15-4"></span>**4.2.2 Software**

Softwarové parametry jsou následující:

- operační systém Windows 8.1 (64bit),
- programy: AutoCAD Civil 3D 2015, AutoCAD Map 3D 2015, SketchUp 2014, Adobe Photoshop CC, IRender nXt plugin.

#### <span id="page-15-5"></span>**4.3 Terénní šetření a průzkumy**

Výchozím bodem pro terénní šetření a průzkumy je zajištění dostupných mapových podkladů modelového území. Jedná se především o ortofoto snímky a mapy určující výškopis a polohopis, katastrální mapy a Základní mapy České republiky.

Terénní šetření jsou rozdělena do několika etap:

terénní šetření pro vymezení modelového území a fotodokumentace,

terénní šetření pro analýzy kompozičních vztahů, provozních vztahů, způsobu

- využití území a funkce ploch,
- terénní šetření pro analýzy inventarizace vegetačních a technických prvků,
- terénní šetření pro zjištění vztahů širšího okolí.

Všechna terénní šetření probíhají obdobným způsobem. Pro modelové území je zajištěn mapový podklad ortofoto snímku překrytý polohopisem a výškopisem v papírové podobě. Při terénních průzkumech je nutné projít celé území, zakreslit jeho hranice, zdokumentovat jej, zakreslit změny v území, které se neshodují s mapovým podkladem, zinventarizovat vegetační a dřevinné prvky, dále pak projít širší okolí a zjistit jeho vztahy k modelovému prostoru.

#### <span id="page-15-6"></span>**4.4 Tvorba mapových výstupů**

Všechny vytvořené mapy jsou zpracovány v programu AutoCad Civil 3D, AutoCad Map 3D a Adobe Photoshop CC.

#### <span id="page-15-7"></span>**4.5 Analýza estetických a kompozičních vztahů území**

Základem pro tvorbu analýzy estetických a kompozičních vztahů v území jsou terénní průzkumy. Celé území je nutné projít za vhodného počasí, aby byla dostatečná viditelnost do okolí. Především je nutné stanovit významné dominanty vně řešeného území a taktéž v blízkém okolí, stanovit a zhodnotit negativní či pozitivní působení různých aspektů, které mají vliv na území, určit významné výhledy, průhledy a panoramatické pohledy. Všechny tyto aspekty je nutné zdokumentovat fotoaparátem a zaznačit do katastrální mapy. Výstupem těchto analýz je mapa Estetických a kompozičních vztahů.

#### <span id="page-15-8"></span>**4.6 Analýza provozních vztahů území**

Tvorba analýzy provozních vztahů v území spočívá především v terénních šetřeních, která prokáží či vyvrátí přítomnost pěší, cyklistické či motoristické dopravy v území. Je nutné zhodnotit intenzitu této dopravy a zakreslit do mapového podkladu. Dále je nezbytné zaznačit parkovací plochy, které jsou zjištěny z terénních průzkumů a mapových podkladů, také zastávky městské hromadné dopravy, cyklotrasy a cyklostezky a taktéž turistické trasy. Výstupem těchto zjištění je mapa Provozních vztahů, vytvořená na podkladu katastrální mapy.

#### <span id="page-16-0"></span>**4.7 Inventarizace vegetačních prvků**

Základem inventarizace vegetačních prvků je zajištění mapových podkladů s polohopisem. Inventarizace probíhá v terénu.

Pro inventarizaci vegetačních prvků je využito metodiky, kterou uvádí Šimek (2011-12). Celá inventarizace vegetačních prvků je rozdělena do dvou etap. První etapou je samotné hodnocení dřevinných vegetačních prvků a jejich atributů a to na úrovni jedince (jednotlivý strom nebo keř) popřípadě skupiny (skupina keřů), což je zjednodušené hodnocení vegetačních prvků, které probíhá zvlášť pro stromové patro a zvlášť pro keřové patro. V druhé etapě dochází k vyhodnocení dat a výsledků získaných inventarizací dřevin v terénu. Jedná se o vyhodnocení dendrologického potenciálu objektu. "*Dendrologický potenciál objektu je celková schopnost existujících dřevinných vegetačních prvků konkrétního objektu zajistit stabilitu cílové kompozice*" (Šimek 2007). Zjištěné informace jsou zaneseny do tabulek a stanoveny jsou dřeviny vhodné pro zachování a začlenění do návrhu. Výsledkem je Mapový výstup Inventarizace vegetačních prvků.

- výška dřeviny: měřena v metrech pomocí výškoměru,
- šířka koruny: měřena v metrech pomocí pásma,
- výčetní tloušťka kmene: měřena ve výšce 1,3m nad patou kmene v cm pomocí pravítka o délce 30cm.

Atributy vegetačních prvků, hodnocené v inventarizaci vegetačních prvků dle metodiky Šimka (2011-12) jsou uvedeny níže. Stupnice hodnocení jednotlivých atributů je uvedena v přílohách (Příloha 2).

#### **Identifikační atributy:**

- lokalizace dřeviny: poloha, určená polohopisem v mapovém podkladu,
- identifikátor: pořadové číslo jedince, popřípadě kombinace zkratky názvu primárního vegetačního prvku (S – strom, K – keř) a pořadového čísla,
- taxon: rod, druh, popřípadě vnitrodruhová jednotka.

#### **Taxační atributy:**

#### **Popisné atributy:**

pěstební tvar: aktuální pěstební tvar jedince – tvarovaný či netvarovaný.

#### **Kvalitativní atributy:**

 vývojové stádium: vyjadřuje etapu individuálního vývoje jedince v okamžiku hodnocení, ve které se kloubí projevy růstu a vývoje spjaté se zvyšováním jeho věku s projevy souvisejícími s jeho kulturou,

sadovnická hodnota: představuje celkovou hodnotu jedince z pohledu zahradní a krajinářské

fyziologická vitalita: vyjadřuje stupeň možného snížení či ohrožení životaschopnosti

- architektury, vyjadřující současnou a potenciální funkčnost, vyplývající z jeho biologických vlastností – tedy především kombinace taxonu (včetně jeho vhodnosti na dané stanoviště), dendrometrických veličin, architektury nadzemní části, stáří a obou aspektů vitality,
- z důvodů fyziologických, zahrnuje v sobě jak současný stav, tak vývojovou tendenci jedince, stanovuje se nepřímo, interpretací příslušných projevů, respektive ukazatelů vitality, které vyjadřují současnou odchylku struktury nebo funkce exempláře od "normálních", respektive optimálních poměrů (např. olistění, charakter větvení, proschnutí koruny, výskyt chorob a škůdců). Pro stanovení fyziologického aspektu vitality lze doporučit (využít) následující ukazatele:
	- olistění,
	- charakter větvení,
	- proschnutí koruny,
	- choroby a škůdci,
	- ostatní ukazatele.

Některé uvedené ukazatele fyziologického aspektu vitality se sice mohou zčásti překrývat, nejsou však totožné a navzájem se doplňují. Hodnotitel by je měl proto brát v úvahu, pokud možno, všechny. biomechanická vitalita: aspekt vyjadřuje stupeň možného snížení či ohrožení životaschopnosti z důvodu mechanického selhání jedince, zahrnuje v sobě jak současný stav, tak vývojovou tendenci jedince, stanovuje se nepřímo, interpretací příslušných projevů, respektive ukazatelů, které vyjadřují současnou odchylku struktury nebo funkce exempláře od "normálních", respektive optimálních poměrů (např. poranění, výskyt dřevokazných hub, hnilob a dutin, chybné větvení nepříznivé těžiště jedince, nepříznivá geometrie kmenu a koruny jedince, suché části koruny, příznaky v kořenovém prostoru. Celkové hodnocení biomechanického aspektu vitality vzniká na základě níže uvedených dílčích hodnocení, přičemž rozhodující je defekt s největším negativním dopadem na biomechanické vlastnosti jedince. Je třeba brát v úvahu jak jejich možné vzájemné působení, tak síly (především větrná zátěž), které na daného jedince či jeho část působí. Je třeba zvážit následující příčiny možného mechanického selhání a jejich vzájemné kumulativní spolupůsobení. Ukazatele dílčího

- hodnocení:
	- poranění,
	- dřevokazné houby, hniloby a dutiny,
- chybné větvení,
- nepříznivé těžiště jedince, nepříznivá geometrie kmenu a koruny,
- suché části koruny,
- příznaky v kořenovém prostoru,
- jiná poškození.

#### <span id="page-17-0"></span>**4.8 Inventarizace technických prvků**

Inventarizace technických prvků je rozdělena na dvě dílčí části. První část probíhá nad mapovými podklady poskytnutými jednotlivými společnostmi provozující inženýrské sítě. Tyto mapové podklady jsou překryty přes sebe a překresleny do nového mapového výstupu. Druhá část probíhá formou terénního šetření. Do mapového podkladu ortofotomapy jsou zakresleny všechny technické prvky, které se v modelovém území nachází, jako jsou lampy uličního osvětlení, mobiliář, veškeré typy povrchů cest a podobně. Tyto technické prvky jsou zakresleny do výstupu Inventarizace technických prvků vytvořeného na podkladu katastrální mapy.

### <span id="page-17-1"></span>**4.9 Způsob využití území a funkce ploch**

Způsob využití území a funkce ploch je tvořen na podkladu katastrální mapy. Zejména jsou zjišťovány poskytované služby a funkce ploch, které by mohly mít vliv na vlastní návrh. Výstupem je mapa Způsob využití území a funkce ploch.

### <span id="page-17-2"></span>**4.10 Funkční analýza okolí**

Funkční analýza okolí bude zpracována pomocí mapových podkladů a to především územního plánu. Podle něho budou zjištěny funkce jednotlivých částí řešeného území a blízkého okolí.

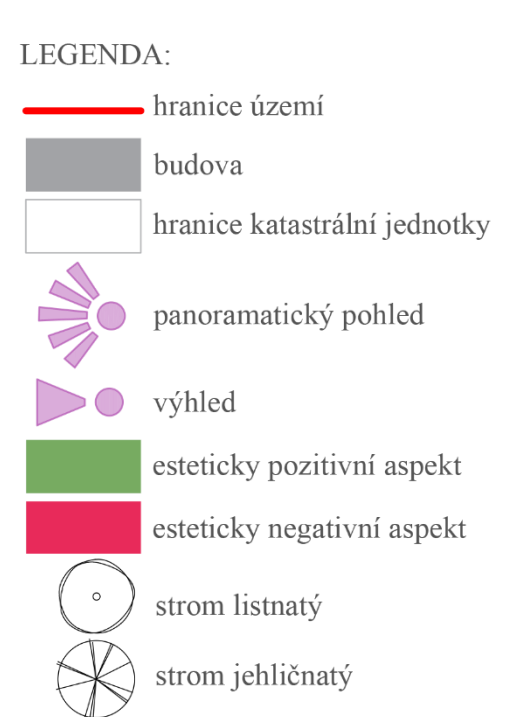

### <span id="page-18-0"></span>**5. VÝSLEDKY**

#### <span id="page-18-1"></span>**5.1 Analýzy a východiska**

Zjištěné informace o území jsou prezentovány ve formě analýz s obrazovým doprovodem a z nich vyplývajících východisek důležitých pro tvorbu návrhu.

#### <span id="page-18-2"></span>**5.1.1 Analýza estetických a kompozičních vztahů území**

Analýza estetických a kompozičních vtahů území je provedena, aby poukázala na esteticky pozitivní a negativní aspekty v řešeném území, tak jako na významné pohledy a výhledy do okolí

Dle provedené analýzy (mapa 1) jsou zjištěny výrazné estetické nedostatky v řešeném území a jeho blízkém okolí. Jedná se především o panelové domy (obrázek 16) a garážová stání, které provázejí severní a východní hranici modelového objektu a znehodnocují estetický dojem parku.

Negativním aspektem se stává koryto Koželužského potoka včetně mostku v západní části území, které je znečištěné odpadem (obrázek 17) a jeho betonové ústí nepříznivě působí nejen svým

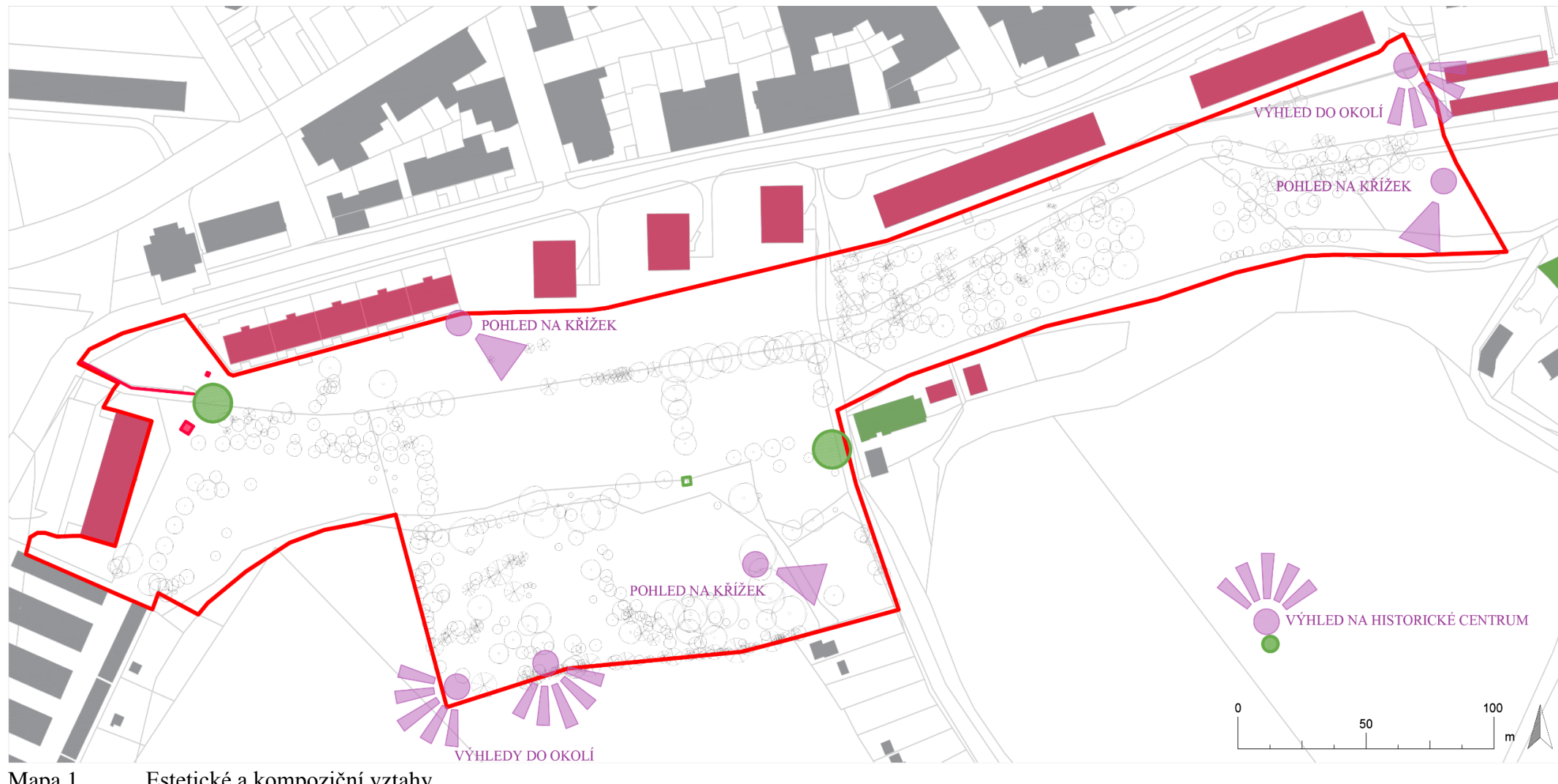

<span id="page-18-3"></span>Mapa 1 Estetické a kompoziční vztahy

nevzhledným charakterem, ale i zadržováním veškerého odpadu kovovou mříží, který se ve vodě rozkládá a zapáchá (obrázek 18). Nevhodnými objekty jsou kanalizační šachty umístěné v těsné blízkosti betonového ústí koryta Koželužského potoka (obrázek 19)

Vizuálně cenné aspekty, mezi něž rozhodně patří nově opravené budovy v jižní části objektu, zvyšují estetickou hodnotu parku.

Cenným objektem je studánka pramenící v centru modelového území, tak jako sakrální objekt v podobě křížku na blízkém stejnojmenném vrchu pod severními hranicemi objektu (obrázek 20).

Velmi atraktivní jsou dvě téměř staleté vrby, které lákají ptactvo k úkrytu a zpěvu, jež vytváří příjemnou atmosféru celého místa (obrázek 21).

Významné výhledy jsou směrovány především do vzdálenějšího okolí a to při hranicích území. Důležité pohledy směřují na již zmíněnou dominantu sakrálního objektu. Cílové pohledy jsou znázorněny na fotografiích níže (obrázky 22 až 24).

Kompozici dominuje především vzrostlá vegetace, která je hodnotným aspektem řešeného objektu.

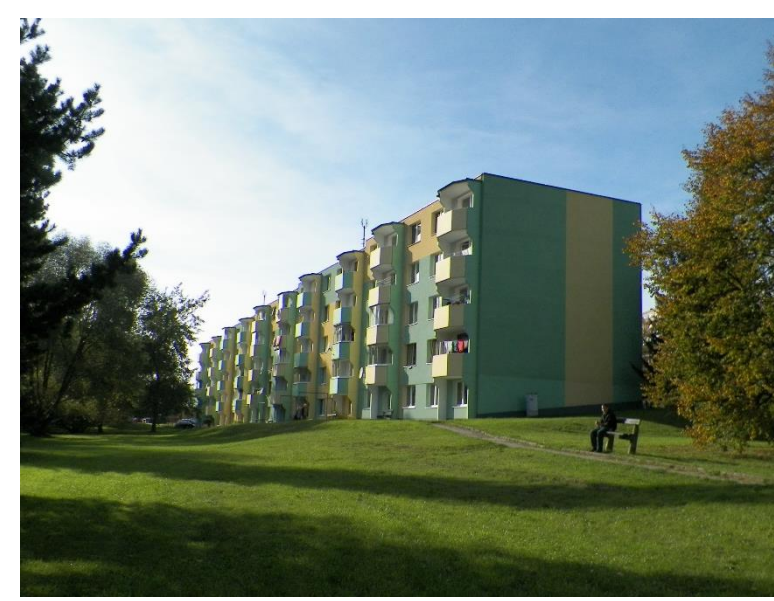

Obrázek 15 Panelové domy v severní části území

<span id="page-19-0"></span>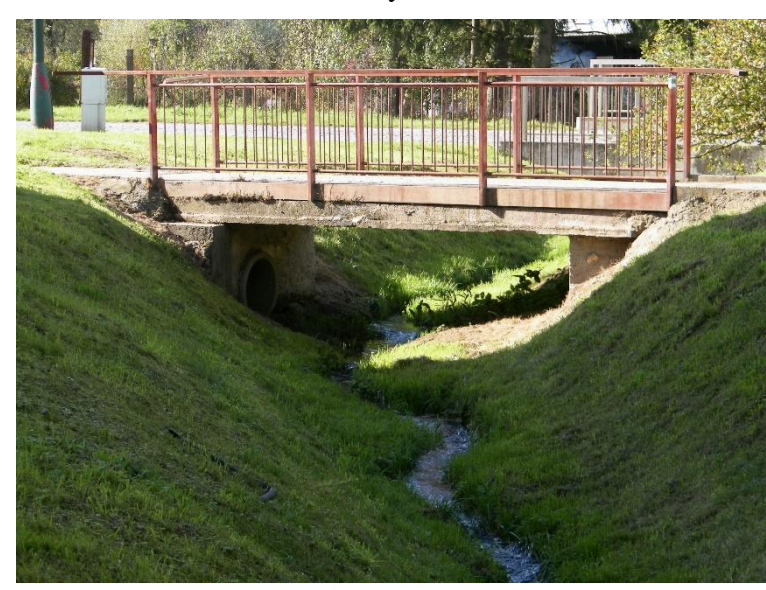

Obrázek 16 Koryto Koželužského potoka s mostkem

<span id="page-19-2"></span><span id="page-19-1"></span>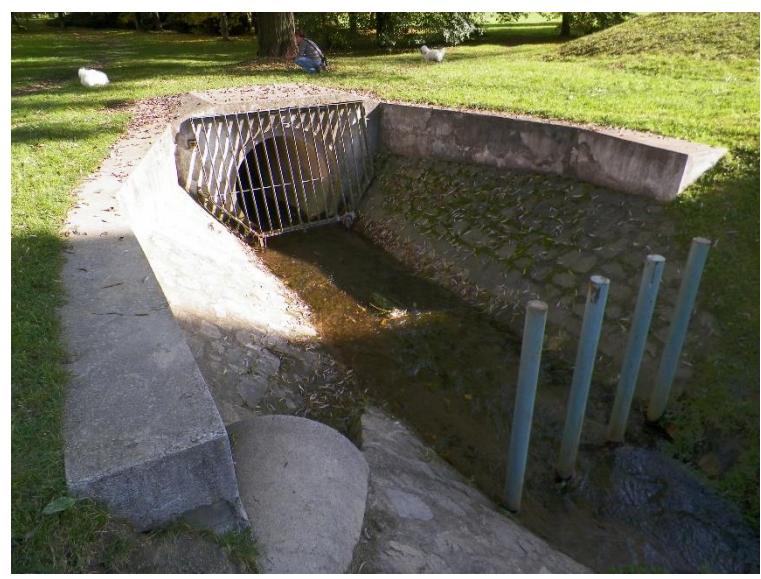

Obrázek 17 Betonové ústí Koželužského potoka

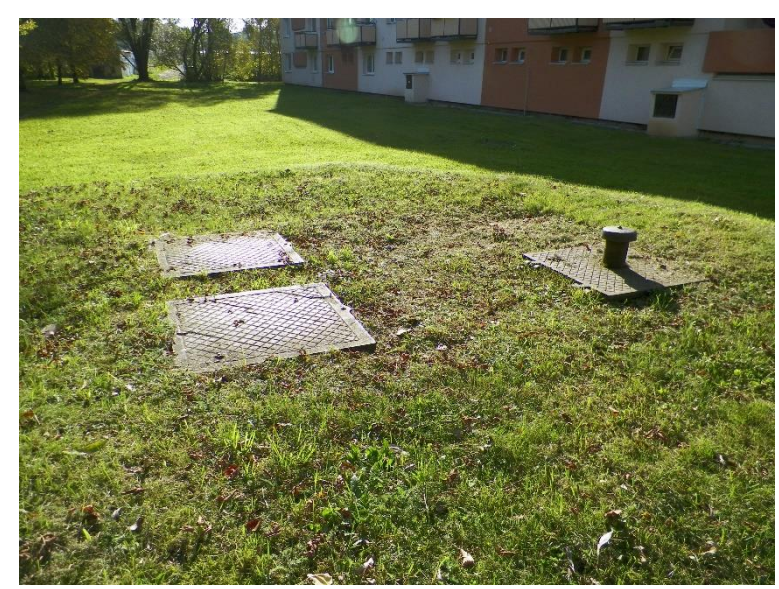

Obrázek 18 Kanalizační šachty v blízkosti ústí potoka

<span id="page-19-3"></span>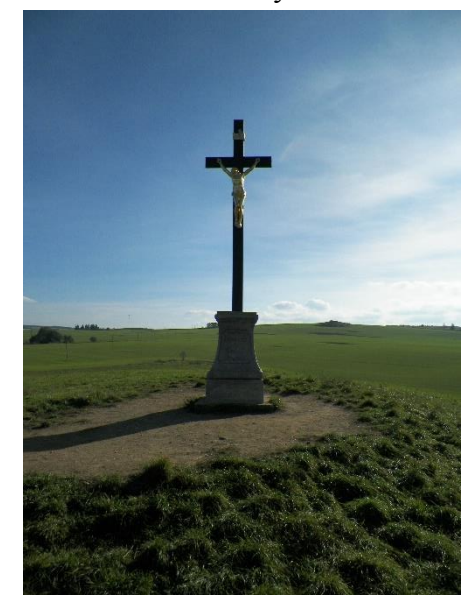

Obrázek 19 Sakrální objekt v podobě křížku

<span id="page-19-5"></span><span id="page-19-4"></span>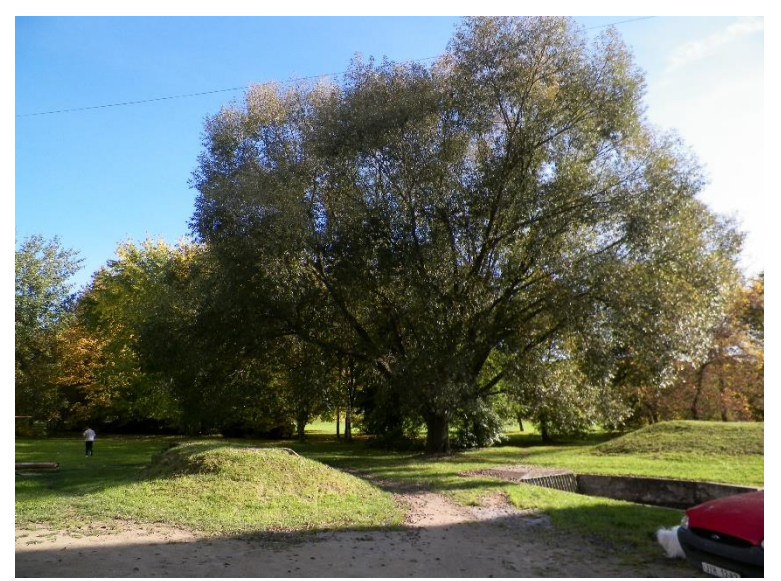

Obrázek 20 Esteticky hodnotná vrba v západní části území

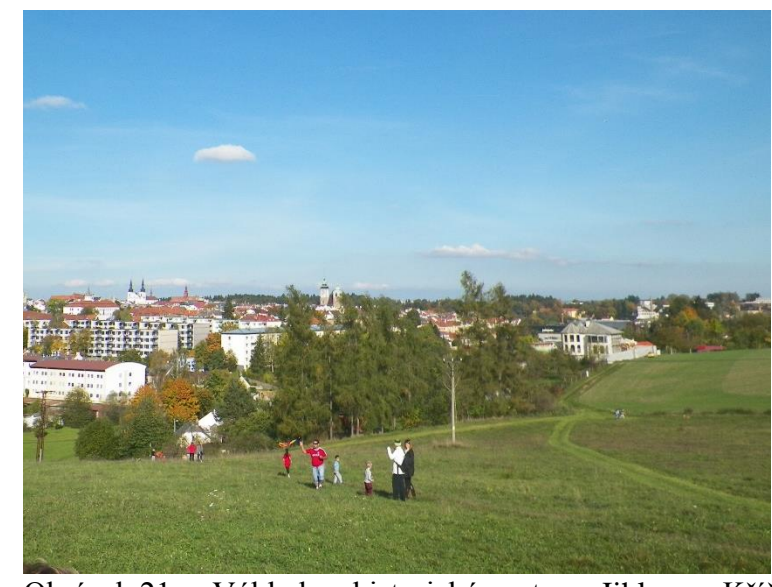

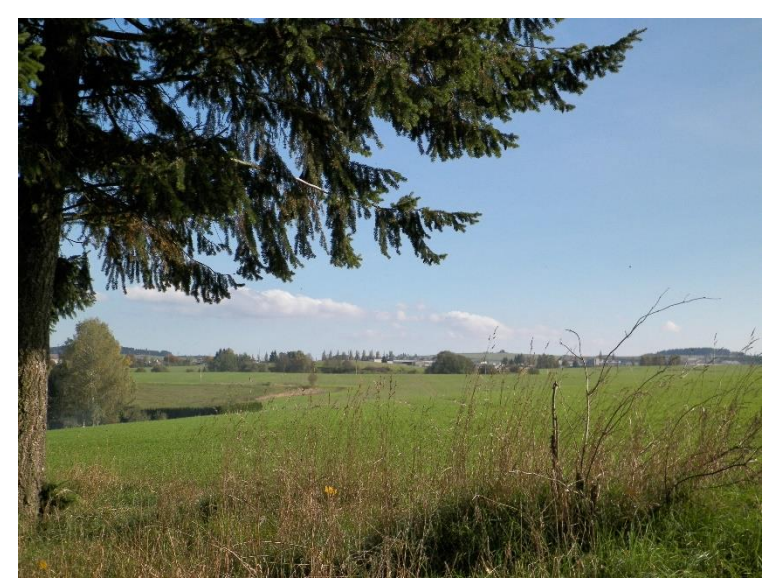

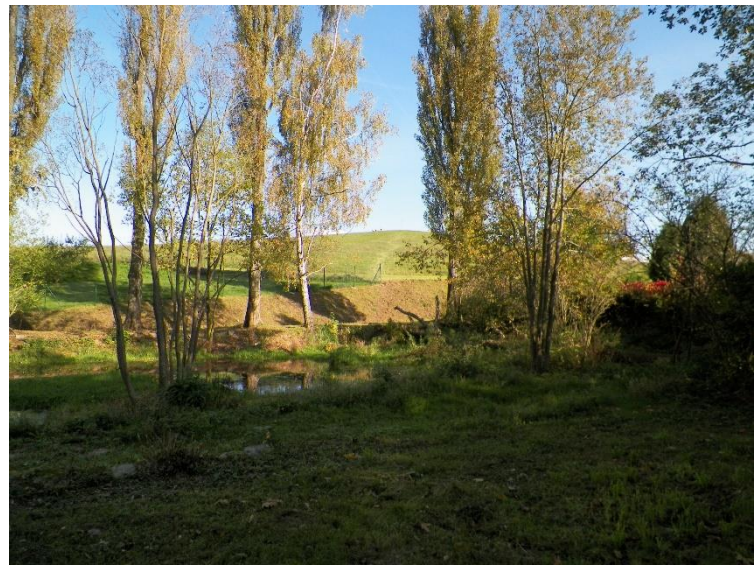

<span id="page-19-6"></span>Obrázek 21 Výhled na historické centrum Jihlavy z Křížku

<span id="page-19-7"></span>Obrázek 22 Výhled do okolí z jižní části území

<span id="page-19-8"></span>Obrázek 23 Pohled na Křížek ze střední části území

#### <span id="page-20-0"></span>**5.1.2 Analýza provozních vztahů území**

Analýza provozních vztahů území je provedena pro zjištění přítomnosti všech typů dopravy včetně její intenzity a veškerých jejích součástí působících na modelový objekt.

Provozní analýza poukazuje na komplikovanost dopravy v modelovém území. Nejvýraznějším problémem je doprava motoristická. V centrální a jižní části území se střetává motoristická doprava s pěší a cyklistickou, tak jako v místech s parkovacími plochami. V těchto částech je motoristický provoz převážně středně intenzivní a pěší provoz velmi intenzivní a motoristická doprava je omezena díky zákazu vjezdu s povolením Magistrátu města Jihlavy a Integrovaného záchranného systému.

Pěší provoz je z velké části velmi intenzivní. Nejvíce však převládá ve formě pěšin, které křižují velkou část území. V době nepříznivého počasí bývají tyto pěšiny rozbahněné a neumožňují průchodnost parkem. V celé délce modelového objektu se střetává pěší provoz s cyklistickým bez jakéhokoliv rozlišení této dopravy.

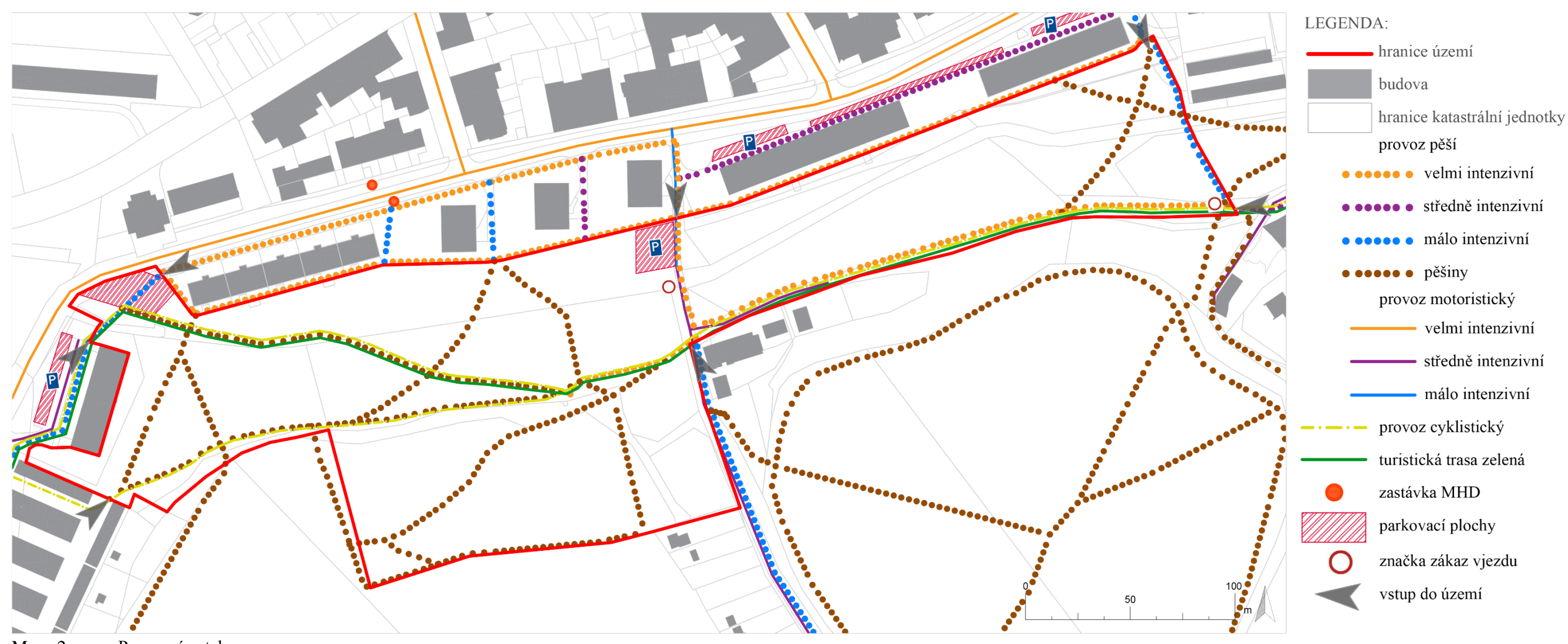

<span id="page-20-1"></span>Mapa 2 Provozní vztahy

Modelovým územím prochází v celé délce turistická trasa zelená, která se za hranicemi území Řešené území je dobře dostupné díky městské hromadné dopravě, jejíž zastávky se nachází v těsné

napojuje na cyklistickou stezku. blízkosti severních hranic modelového objektu.

Vstupy do území jsou rovnoměrně rozmístěny po celém obvodu řešeného objektu.

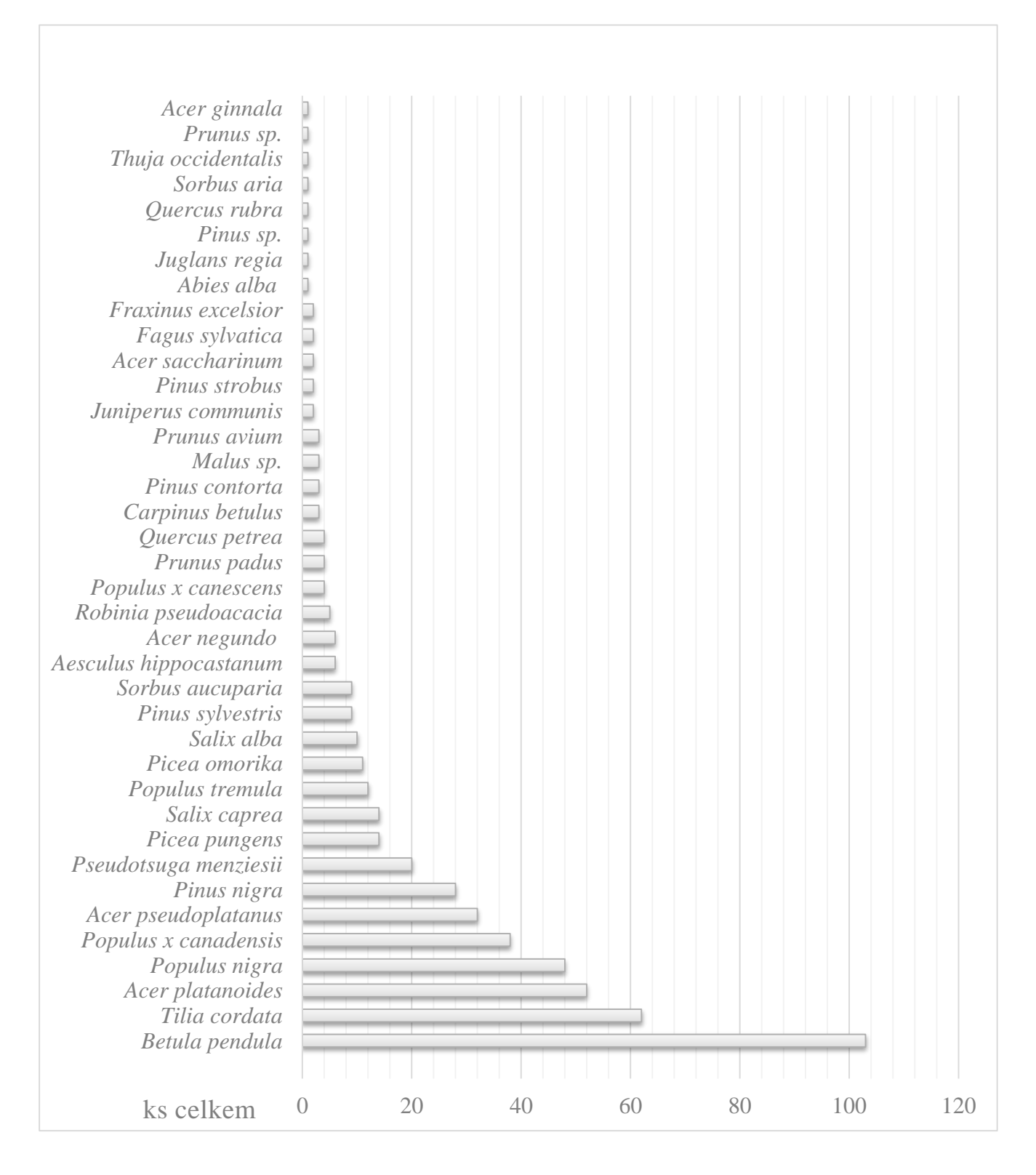

#### <span id="page-21-0"></span>**5.1.3 Inventarizace vegetačních prvků v území**

Zpracování analýzy inventarizace vegetačních prvků je provedeno pro zjištění stavu rostlinné složky modelového objektu a to především dřevin. Je vytvořena Inventarizace vegetačních prvků, která je součástí příloh (příloha 3), tak jako Inventarizační soupiska (příloha 2).

Provedená analýza zjistila, že v území se nachází 521 stromů, z čehož je 134 jehličnanů a 387 listnáčů. Z taxonomického hlediska převažují druhy *Betula pendula, Tilia cordata* a druhové složení uvádí graf 1.

Dále je provedeno vyhodnoceníí dendrologického potenciálu, které zjistilo, že v modelovém objektu převažují jedinci plně perspektivní a to ze 70%, z čehož 43% zaujímají jedinci s vysokým dendrologickým potenciálem, kteří mají přímý vliv na aktuální kompozici a 27% zaujímají jedinci s vysokým dendrologickým potenciálem bez rozhodujícího vlivu na aktuální kompozici. Dřeviny s předpokladem krátkodobé existence se vyskytují v objektu ze 30%, z čehož hodnotu 26% zaujímají jedinci s nízkým dendrologickým potenciálem, kteří mají vliv na rozpad kompozice a hodnotu 4% jedinci s nízkým dendrologickým potenciálem, kteří mají nedostatky v pěstební péči. Z těchto výsledků je vyhodnocen dendrologický potenciál celého objektu jako průměrný. Veškeré výše zmíněné hodnoty uvádí tabulka 2 a 3.

#### Graf 1 Taxonomická skladba dřevin modelového objektu

<span id="page-21-1"></span>Tabulka 2 Vyhodnocení dendrologického potenciálu objektu – zastoupení jedinců v jednotlivých stupních kategoriích Sadovnická hodnota a Vegetační stadium

| Vývojové<br>stádium | Sadovnická hodnota |                |                |                |                |                |
|---------------------|--------------------|----------------|----------------|----------------|----------------|----------------|
|                     | 1                  | $\overline{2}$ | 3              | $\overline{4}$ | 5              | Součet (ks)    |
| 1                   | $\boldsymbol{0}$   | $\overline{0}$ | 3              | $\overline{0}$ |                | $\overline{4}$ |
| $\overline{2}$      | $\boldsymbol{0}$   | $\overline{0}$ | 18             | $\overline{0}$ | 1              | 19             |
| 3                   | $\boldsymbol{0}$   | $\overline{0}$ | 119            | 17             | 3              | 139            |
| $\overline{4}$      | $\overline{4}$     | 11             | 211            | 105            | 28             | 359            |
| 5                   | $\boldsymbol{0}$   | $\overline{0}$ | $\overline{0}$ | $\overline{0}$ | $\overline{0}$ | $\overline{0}$ |
| Součet (ks)         | $\overline{4}$     | 11             | 351            | 122            | 33             | 521            |

#### <span id="page-22-0"></span>**5.1.4 Inventarizace technických prvků v území**

Zpracování inventarizace technických prvků je provedeno pro zjištění všech technických prvků a sítí, které se nachází v modelovém území. Tímto vzniká Inventarizace technických prvků, která je součástí příloh (příloha 3).

Je zjištěno, že velká část prostoru, převážně při severní hranici území, je protkána velkým množstvím inženýrských sítí. Jedná se především o kanalizaci, vodovodní řád, vedení elektrické energie nízkého napětí, plynovod, teplovodní vedení a telekomunikační vedení. Důležitou součástí je zatrubněný potok, který prochází přes celou délku řešené plochy.

<span id="page-22-3"></span>Tabulka 3 Vyhodnocení dendrologického potenciálu objektu – celkové zastoupení jedinců v kategoriích Sadovnická hodnota a Vegetační stadium

| Vývojové<br>stádium | Sadovnická hodnota |   |           |                |           |             |
|---------------------|--------------------|---|-----------|----------------|-----------|-------------|
|                     | $\mathbf{1}$       | 2 | 3         | $\overline{4}$ | 5         | Součet (ks) |
| $\mathbf{1}$        |                    |   |           |                |           |             |
| 2                   | 140 (27%)          |   |           | 22(4%)         |           | 162 (31%)   |
| 3                   |                    |   |           |                |           |             |
| $\overline{4}$      |                    |   | 133 (26%) |                | 359 (69%) |             |
| 5                   | 226 (43%)          |   |           |                |           |             |
| Součet (ks)         | 366 (70%)          |   |           | 155 (30%)      |           | 521 (100%)  |

Dalšími technickými prvky jsou drobné objekty a mobiliář, které jsou tvořeny lavičkami, odpadkovými koši, schodišti, kanalizačními a odpadními šachtami a podobnými prvky. Tyto objekty, často bez využití, nemají žádný ucelený program a spíše tříští prostor parku. Důležitými objekty jsou prvky dětského hřiště, které znázorňuje obrázek 24.

Zpevněné plochy, které se v území vyskytují minimálně, jsou tvořeny převážně živičným povrchem, makadamem a betonovou dlažbou. Příklady těchto materiálů znázorňuje obrázek 25.

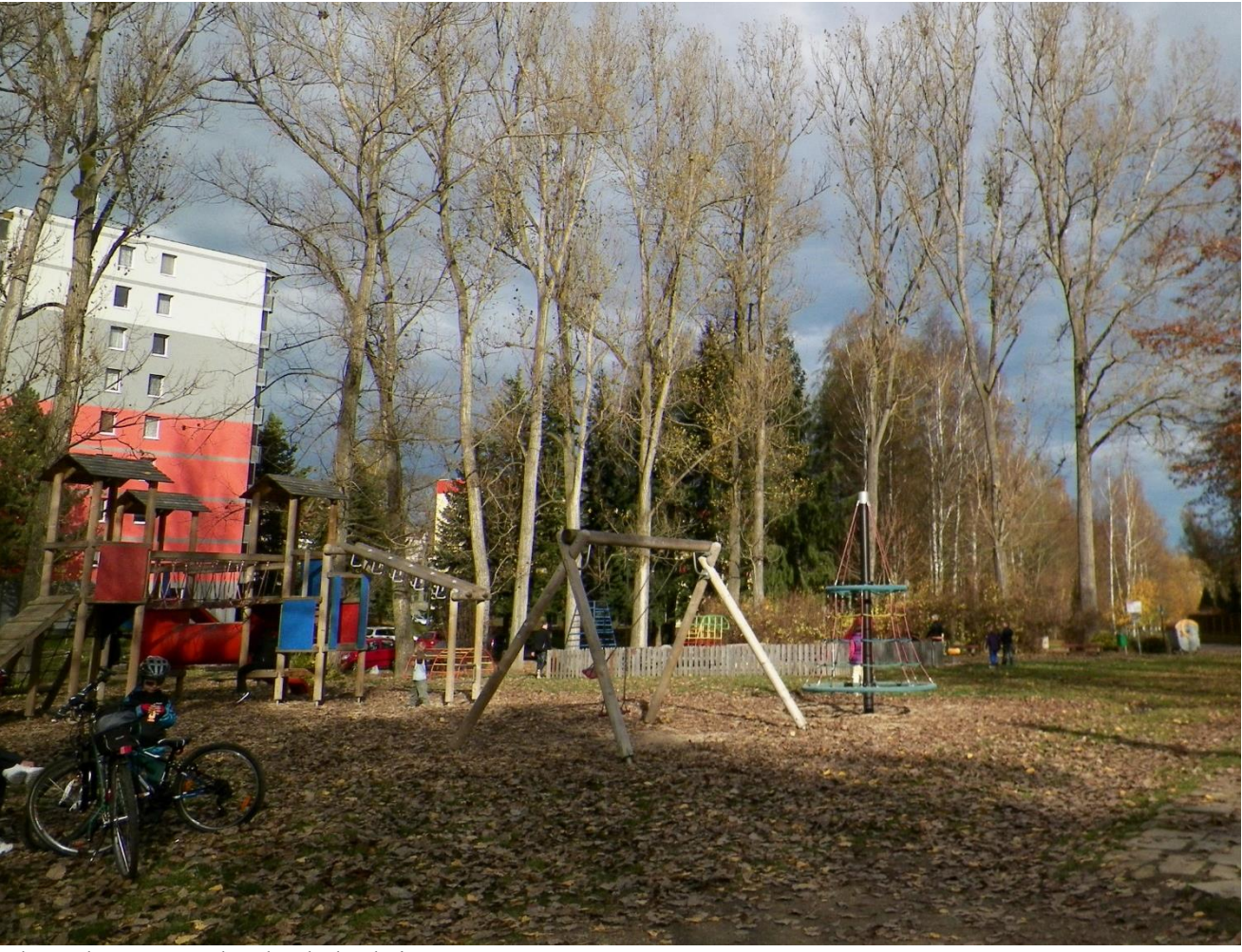

Obrázek 24 Prvky dětského hřiště

<span id="page-22-2"></span><span id="page-22-1"></span>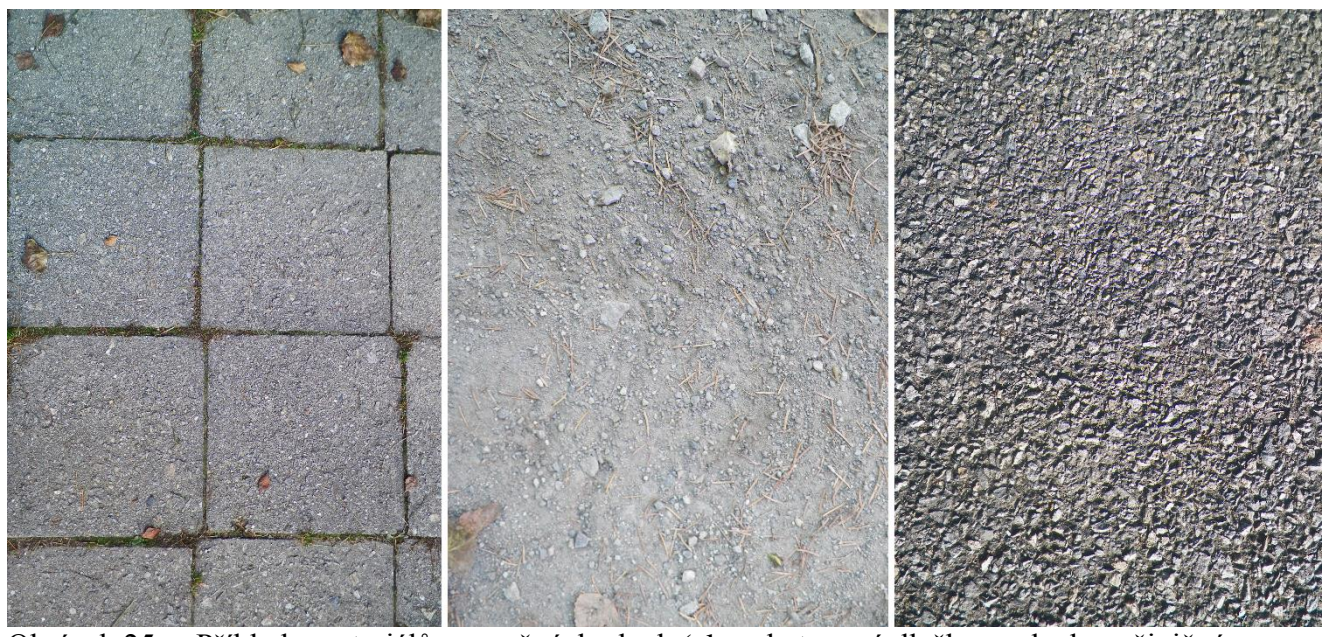

Obrázek 25 Příklady materiálů zpevněných ploch (zleva betonová dlažba, makadam, živičný povrch)

hranice katastrální jednotky

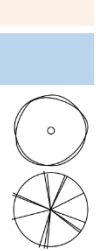

zpevněná plocha vodní plocha

strom listnatý

strom jehličnatý

#### <span id="page-23-0"></span>**5.1.5 Analýza způsobu využití území a funkce ploch**

Analýza je vytvořena pro zjištění funkcí ploch v modelovém území a jejich využití.

Velká část modelového objektu je tvořena travnatou plochou, která vymezuje území od zástavby. V centru území se nachází několik ploch dětských hřišť a studánka. U hranic v centrální části a západní části objektu jsou situovány plochy pro parkování, které jsou hojně využívány. Středem území prochází silniční komunikace, která přetíná objekt na dvě části a pokračuje po jižní hranici směrem k východu. V centrální části se nachází zpevněná plocha pro pěší provoz vedoucí ke studánce, taktéž v severním rohu území protínající parkoviště a překonávající pomocí mostku Koželužský potok.

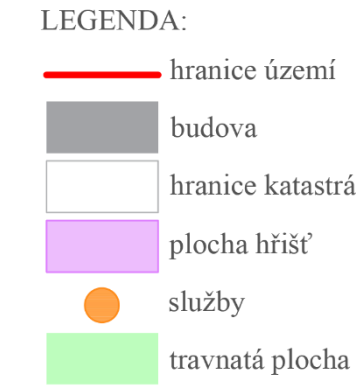

Budovy, v kterých se nachází služby, jsou situovány pouze při severní hranici modelového území.

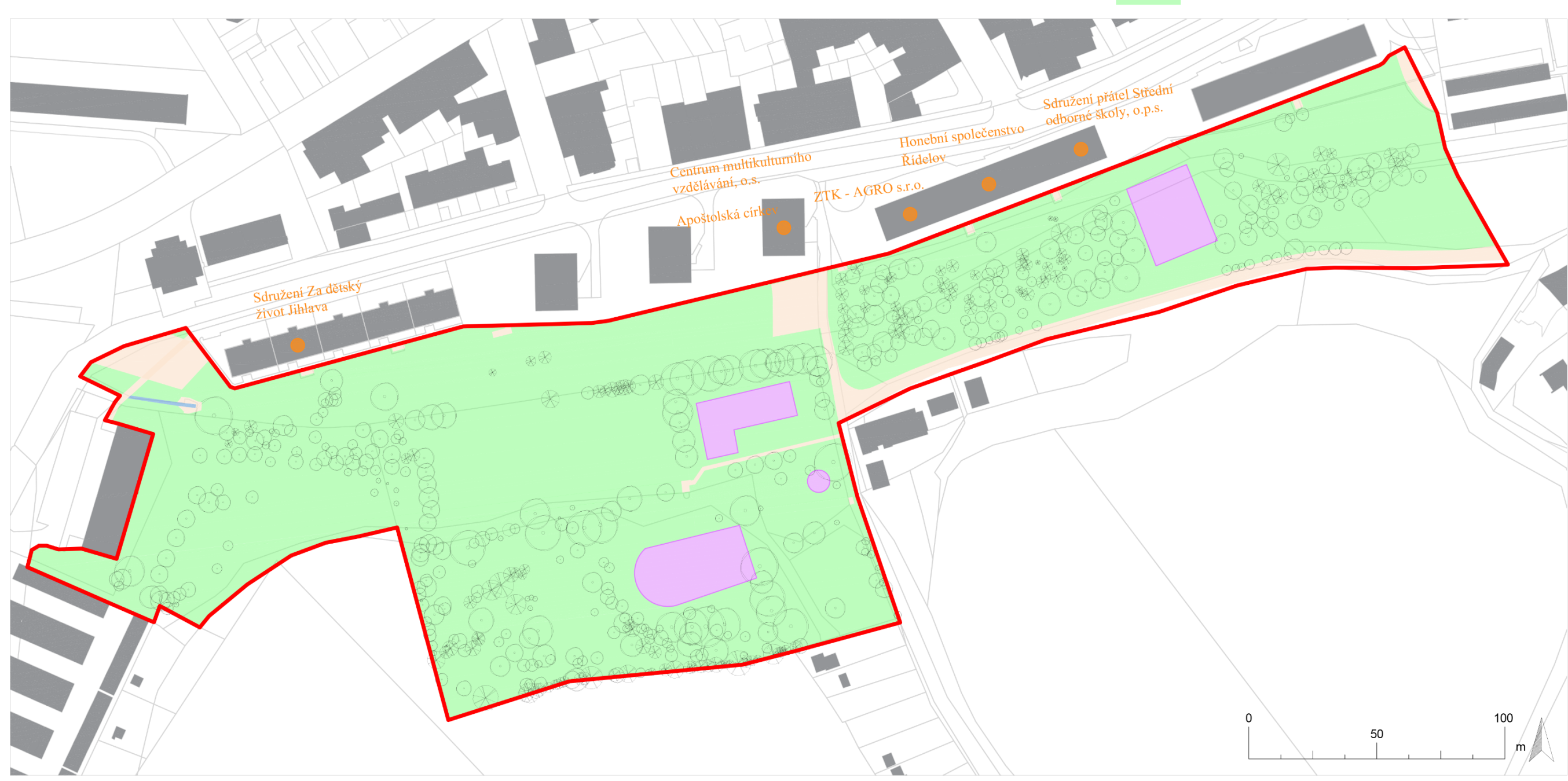

<span id="page-23-1"></span>Mapa 3 Způsob využití území a funkce ploch

hranice území

- plochy pro bydlení hromadné
- plochy pro bydlení individuální
- plochy smíšené obytné
- plochy individuální rekreace
- plochy občanské vybavenosti
- plochy pro tělovýchovu a sport
- plochy pro výrobu
- plochy silniční dopravy
- plochy veřejných prostranství
- plochy přírodní zeleně
- plochy vodní
- plochy zemědělské
- lokální biokoridor
- lokální biocentrum

#### <span id="page-24-0"></span>**5.1.6 Funkční analýza okolí**

Funkční analýza okolí byla vytvořena pro zjištění způsobu využití ploch území a prostoru v jeho blízkosti, jehož funkce mají vliv na modelový objekt.

Celé modelové území je lokálním funkčním biocentrem. Biocentrum umožňuje trvalou existenci druhů i společenstev přirozeného genofondu krajiny a je kosterním prvkem Územního systému

<span id="page-24-1"></span>Mapa 4 Funkční analýza okolí

ekologické stability. Lokální biocentrum je napojeno z východu a západu na lokální biokoridor, čímž umožňuje správnou funkčnost celého systému. Plochy lokálního biokoridoru jsou podmíněny využitím zajišťujícím přirozenou druhovou skladbu bioty odpovídající trvalým stanovištním podmínkám. Řešené území je plochou veřejného prostranství, kterou ze severní strany hranic obklopuje převážně část ploch pro bydlení, z jižní strany plocha přírodní zeleně

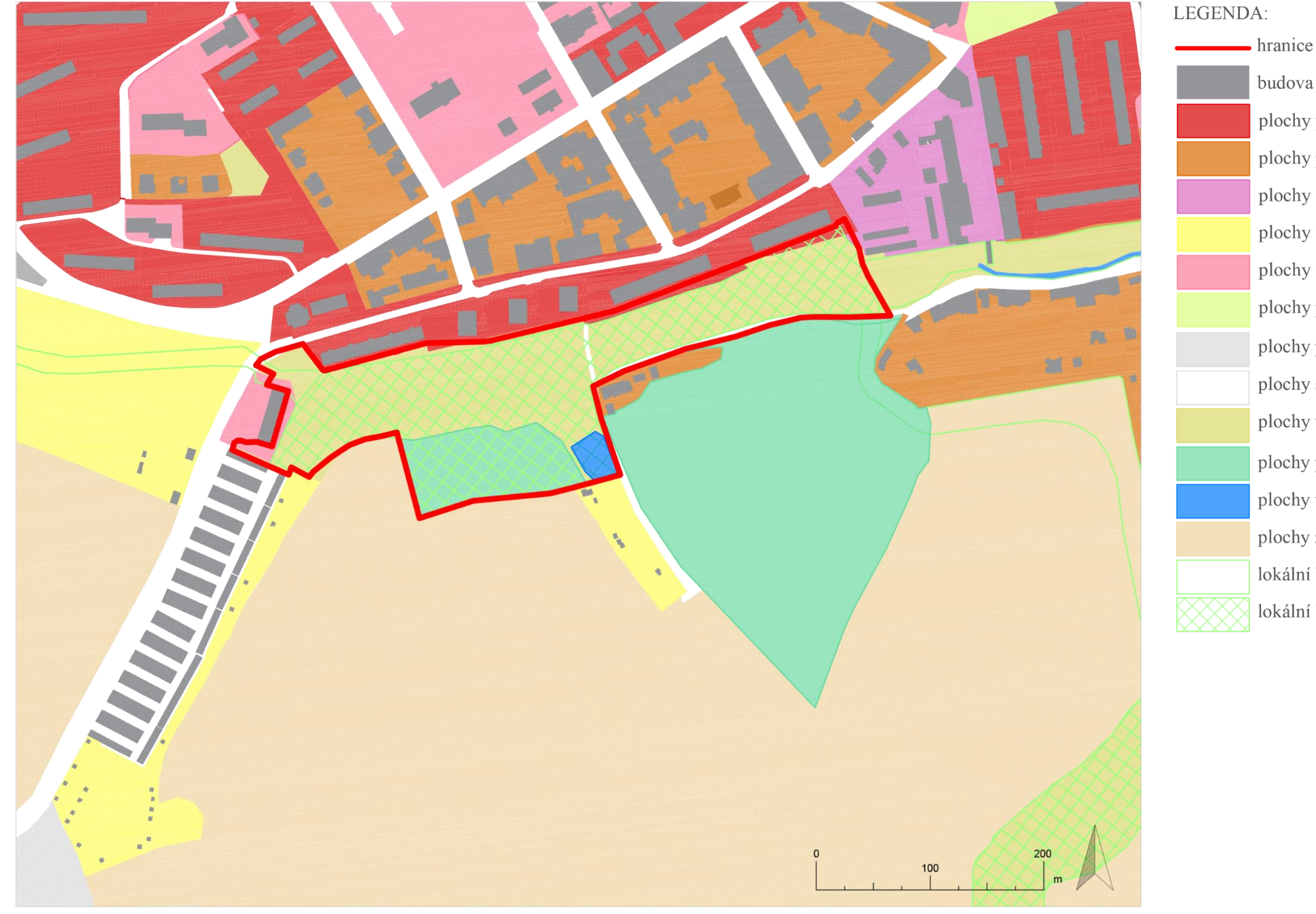

#### <span id="page-25-0"></span>**5.1.7 Východiska analýz území**

Modelové území Skalka disponuje výjimečným potenciálem, který je nutné podpořit a využít. Nezbytné je řešení zjištěných problémů vhodnými způsoby, aby byla zaručena správná funkčnost celého objektu.

Významným bodem je zachování vizuálních vazeb v území, především pohled na Křížek a panoramatický výhled do okolí z jihovýchodní části modelového území, podpoření esteticky hodnotných aspektů, kterými jsou cenné dřeviny a nově opravené budovy a potlačení negativních aspektů a to především nevzhledného ústí Koželužského potoka. Podstatným se stává vyřešení pěší dopravy. Kvalita zpevněných povrchů zásadně neodpovídá frekventovanosti a návštěvnosti území. Objekt se stane funkčním pouze v případě, že bude nově vytvořena cestní síť, která zaručí průchodnost parkem za jakýchkoliv povětrnostních podmínek. Nutné je vyřešení cyklistického provozu. Vhodné by bylo alespoň částečné oddělení od pěšího provozu, díky čemuž by nehrozil střet těchto odlišných typů dopravy. Nezbytnou součástí objektu je vegetace, která by měla být postupně obnovována pomocí nově vysázených jedinců, aby nebyla ohrožena funkčnost celého objektu. Nutné je vyřešit problémovou vegetaci, konkrétně jedince, jež by mohli ohrozit provozní bezpečnost. Zásadním se stává vyřešení technických prvků v území. Jedná se především o zatrubněný potok, který způsobuje časté podmáčení určitých partií modelového prostoru. Nezbytné je řešení nedostatku mobiliáře a funkčnosti ploch nejen pro dětská hřiště.

Je by vhodné vytvořit novou kompozici, která bude zahrnovat různé funkce, především rekreační a sportovní, ale zároveň bude respektovat stávající prostor a ducha místa.

#### <span id="page-25-1"></span>**5.2 Návrh řešení prostoru**

#### <span id="page-25-2"></span>**5.2.1 Koncept řešení prostoru**

Park Skalka je navržen jako sportovně rekreační a společenský prostor, který umožňuje různé druhy aktivit. Hlavní změnou v území je otevření koryta Koželužského potoka, který je v nynější době zatrubněn. Otevření koryta podpoří atraktivitu prostoru, zajistí diverzitu rostlin i živočichů a vytvoří nový program. Napomůže k odvodnění dnes podmáčených partií parku a celkově zpříjemní pobyt v prostoru. V místech, kde se otevřené koryto střetává s inženýrskými sítěmi, je navrženo přeložení těchto sítí.

Nově je navržena cestní síť, která zajistí prostupnost celým parkem nejen pro pěší, ale též pro cyklistický provoz.

Dostatek nového mobiliáře sjednotí prostor a podpoří možnost volnočasové rekreace.

Vegetace, která je základním prvkem parku, je navržena k probírce, odbornému ošetření a výsadbě nových jedinců. Dále jsou navrženy travnaté plochy pro rekreaci ve formě rekreačních luk s intenzivním travním porostem. U každého důležitého vstupu do území je navržena *Salix alba*, která zvýrazňuje nástup a je opakujícím se motivem v návrhu.

Zachovány jsou vizuální vazby na centrum města a Křížek, které jsou podpořeny novou vyhlídkou v jihovýchodní části území.

Celý prostor by měl nabídnout příjemnou rekreaci v prostředí plném zeleně, která se střídá s otevřenými plochami trávníku a kvetoucími lučními porosty.

#### <span id="page-25-3"></span>**5.2.2 Řešení provozu**

Cestní síť byla navržena tak, aby logicky vytvořila několik okruhů se zachovanými vstupy do území. Provoz je navržen ve třech úrovních. První úroveň tras je vyhrazena pro pěší dopravu, která umožňuje pohyb návštěvníků po mlatových cestách o šíři 1,5 metru. Další úroveň tvoří doprava pěší spojená s cyklistickou. Jedná se o stezku pro chodce a cyklisty, která je rozlišena v provozních částech pomocí oddělovacího pásu z odlišného typu materiálu. Pruh pro cyklisty je navržen z živičného povrchu, pruh pro chodce z betonové čtvercové dlažby o velikosti 300x300mm, oddělovací pás z betonové dlažby s výstupky. Stezka o celkové šíři 3 metry se na východní a západní straně řešeného území napojuje na zelenou turistickou stezku a cyklotrasu. Poslední úroveň cestní sítě tvoří provoz pěší, cyklistický a motoristický bez rozlišení typu dopravy. Motorovým vozidlům je vjezd dovolen pouze na základě povolení Magistrátu města Jihlavy a povolen je průjezd složkám Integrovaného záchranného

systému. Cestní síť doplňují mostky, překonávající koryto potoka, čímž je zajištěna prostupnost celým územím i přes Koželužský potok.

#### <span id="page-26-0"></span>**5.2.3 Řešení funkce ploch**

Různorodost funkcí ploch zajistí návštěvníkům možnost vykonávat mnoho aktivit. Celý park je rozdělen komunikací na dvě části. V obou částech jsou navrženy plochy pro rekreaci a sport ve formě rekreačních a pobytových luk s intenzivním travním porostem a terasami, které sestupují k vodnímu toku.

Plochy pro dětská hřiště s různými herními prvky jsou navrženy do centrální části prostoru včetně vodního koryta, které bude plnit funkci brouzdaliště. Herní prvky jsou především dřevěné s kovovými součástmi.

Celý prostor zobytní nový mobiliář, který je rozmístěn v území. Jedná se především o nové lavičky, odpadkové koše, mostky překonávající Koželužský potok a nově ztvárněnou studánku. Důležitým prvkem je pergola, oddělující plochu dětského hřiště a rekreační louku v centrální části, a kovová vyhlídka, která je navržena v nejvyšším bodě území.

Vodní plocha je zastoupena přírodním biotopem, který se stane úkrytem mnoha druhů živočichů a zlepší mikroklima parku.

Plochy lesního porostu, které vytvoří stinnou kulisu parku, jsou z velké části zachovány v jižní části území. Stávající vegetace, která utváří kostru celého prostoru, musí být kvalitně ošetřena. Jedinci, kteří nejsou schopni plnit svou roli v prostoru, jsou navrženi k asanaci, budou však nahrazeni novými výsadbami, aby byla funkčnost prostoru zachována.

#### <span id="page-26-1"></span>**5.3 Tvorba modelu a grafických výstupů**

#### <span id="page-26-2"></span>**5.3.1 Tvorba terénu**

Podkladem pro tvorbu terénu je digitální výškopisné a polohopisné zaměření modelového území poskytnuté Magistrátem města Jihlava ve formátu .dwg. Tvorba terénu probíhala v programu AutoCAD Civil 3D, který umožňuje vytvářet trojrozměrná zobrazení. Zjednodušeně lze postup modelování popsat následovně. V souboru s výše zmíněným polohopisem a výškopisem je provedeno vyzvednutí výškových bodů do jejich určujících výšek, tyto body jsou protnuty spojnicemi, které vytvoří povrch a tím dají vzniku terénu (obrázek 26). Tento 3D terén je naimportován do programu SketchUp a poupraven tak, aby co nejlépe odpovídal skutečnosti (obrázek 27). Viditelné hranice trojúhelníků

tvořících terén jsou skryty a následně jsou modelovány budovy. Po navržení nového řešení prostoru je model terénu přetvořen pro potřeby nové kompozice.

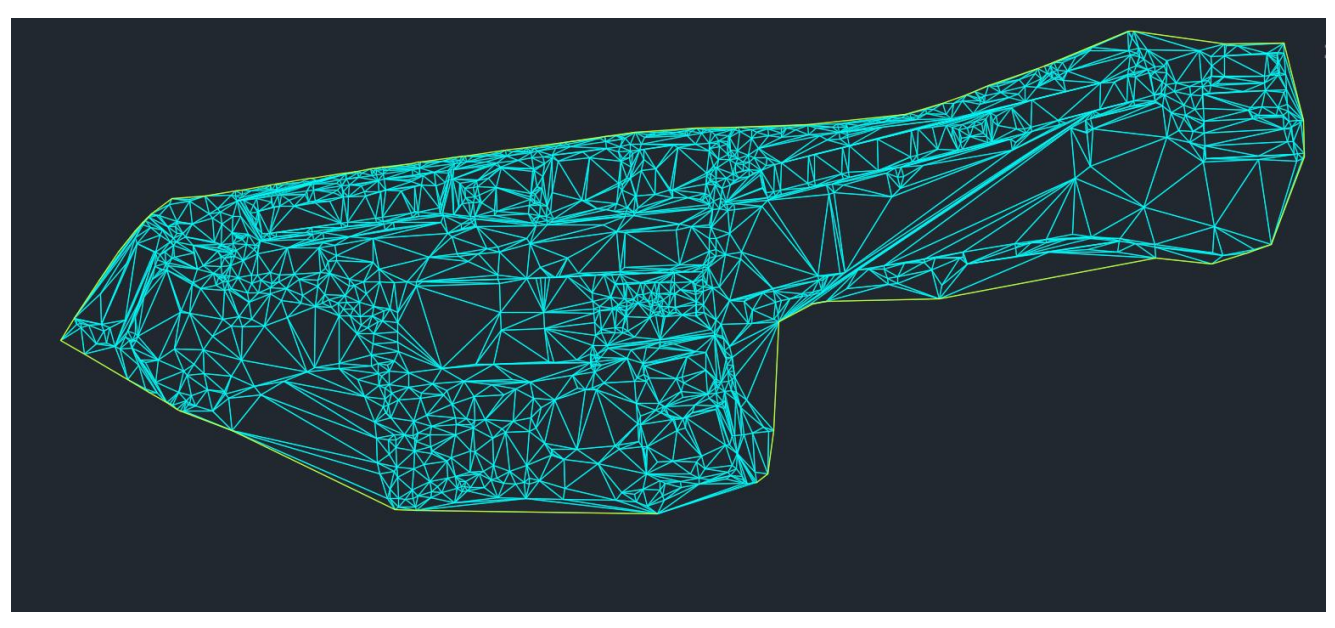

<span id="page-26-3"></span>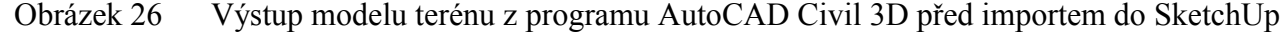

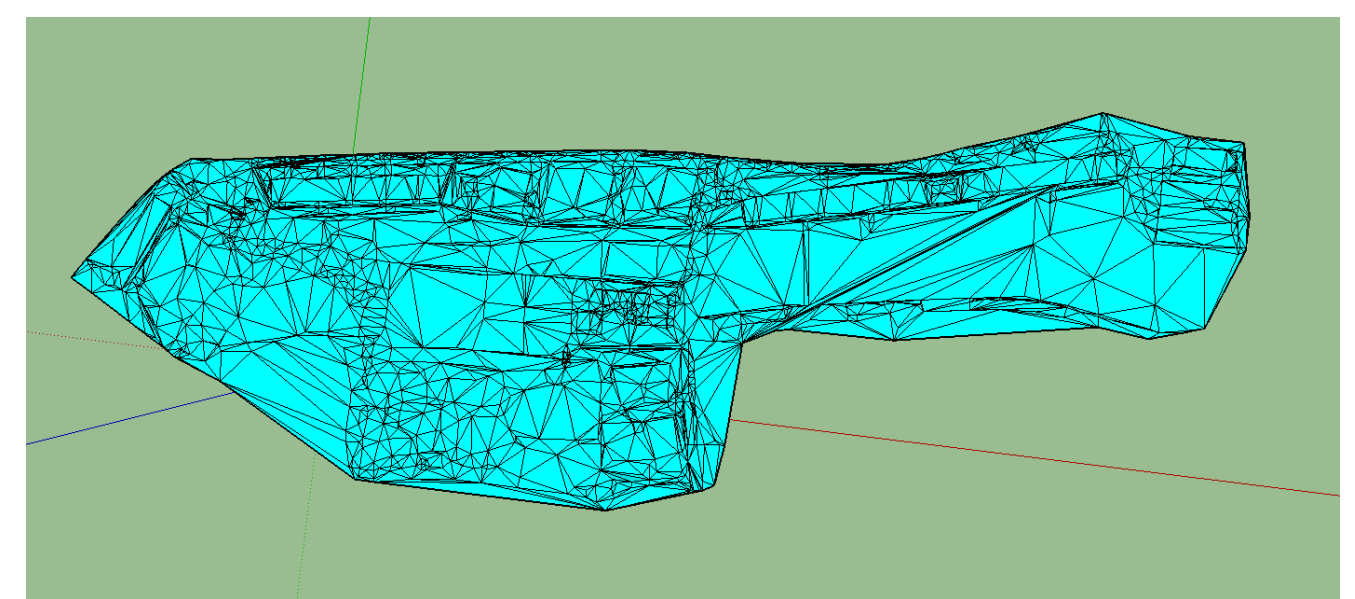

<span id="page-26-4"></span>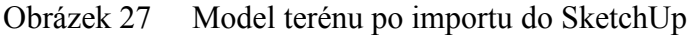

<span id="page-26-5"></span>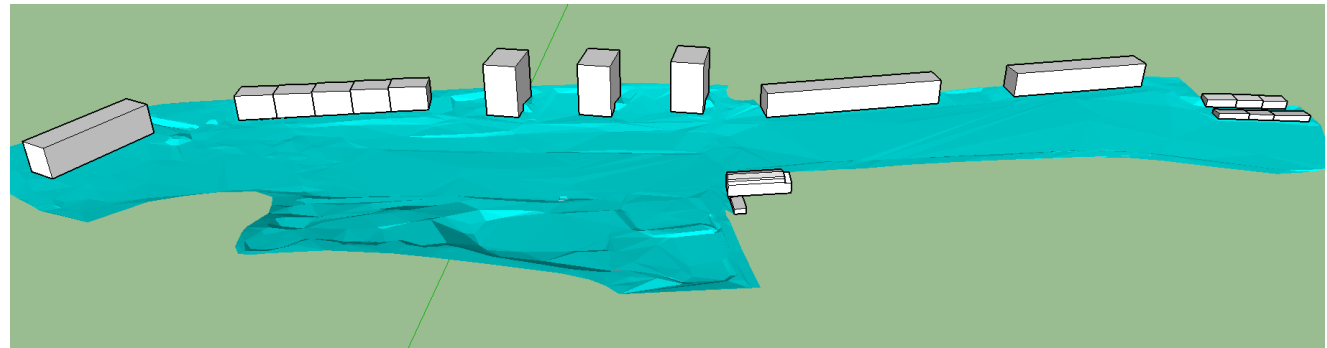

Obrázek 28 Terén ve SketchUp s vymodelovanými budovami

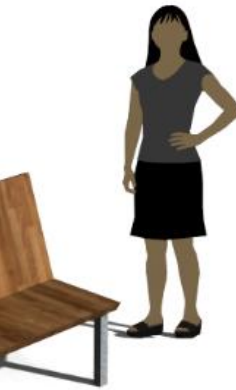

Budovy jsou vytvořeny na podkladu importovaného modelu ve SketchUp nástrojem, který umožňuje "vytažení" do prostoru. Terén s budovami znázorňuje obrázek 28.

#### <span id="page-27-0"></span>**5.3.2 Tvorba budov**

#### <span id="page-27-1"></span>**5.3.3 Tvorba vegetace**

Vegetace je vytvořena ve formě 2,5 D komponenty, kdy kmen a větve stromu jsou vytaženy do prostoru a olistění je vytvořeno jako prvek otáčející se ve směru pohledu. Vytvořený strom znázorňuje obrázek 29.

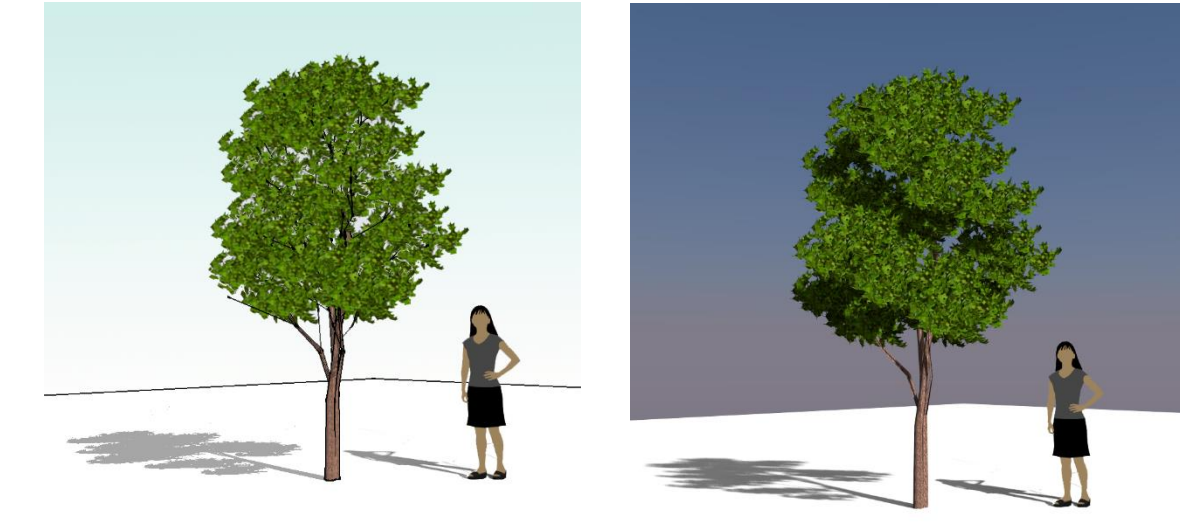

Obrázek 29 Komponenta 2,5D stromu – vlevo SketchUp, vpravo SketchUp + IRender nXt

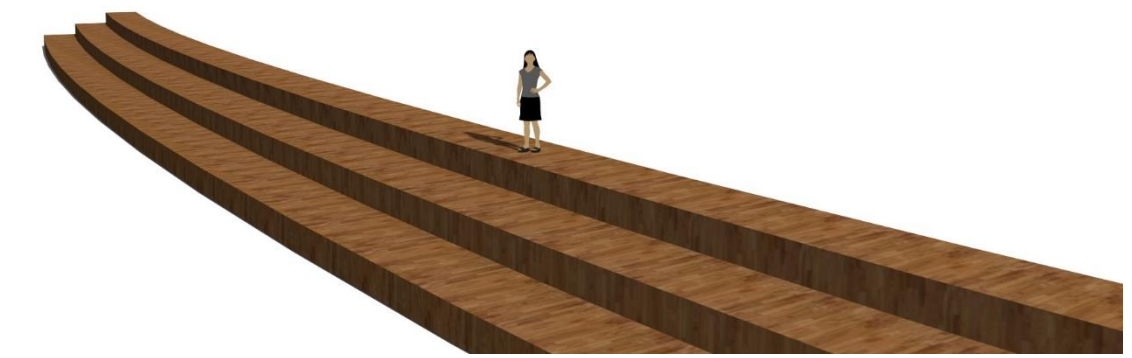

#### <span id="page-27-3"></span><span id="page-27-2"></span>**5.3.4 Tvorba ostatních objektů**

Mezi další vytvořené objekty je zařazena nově navržená pergola (obrázek 30), dřevěné terasy sestupující k vodě (obrázek 31), lavička (obrázek 32), odpadkový koš (obrázek 33). Studánka (obrázek 34), vyhlídka (obrázek 35) je převzatým komponentem (viz seznam použité literatury a pramenů) a poupravena podle potřeb návrhu, tak jako mostky překonávající vodní tok (obrázek 36) a prvky dětského hřiště (obrázek 37). Zmíněná studánka má formu poskládaných kamenů – skalky, jejímž motivem je název řešeného území Skalka. Všechny obrázky jsou z programu SketchUp a vyrendrovány pomocí IRender nXt

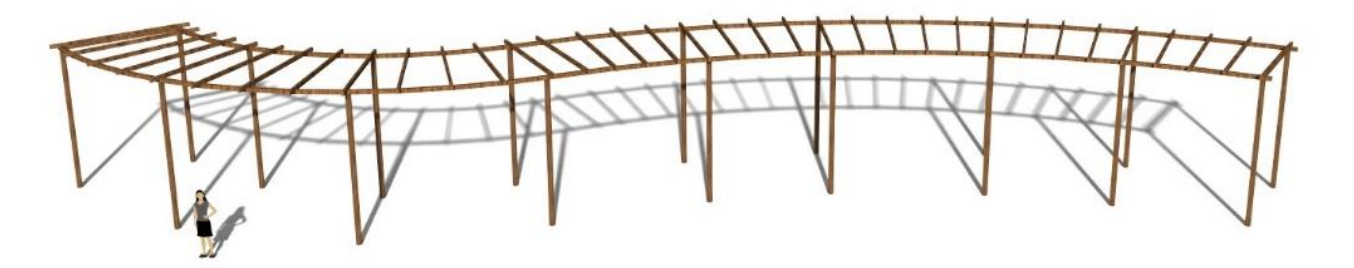

<span id="page-27-4"></span>Obrázek 30 Navržená pergola v centrální části území u dětského hřiště

<span id="page-27-5"></span>Obrázek 31 Dřevěné terasy sestupující k vodnímu toku v blízkosti pobytové louky

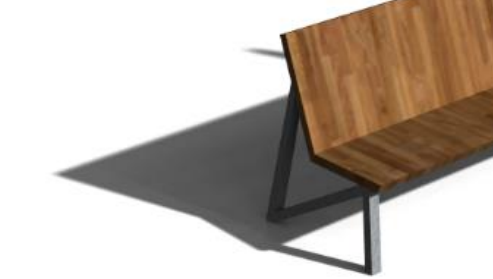

Obrázek 32 Parková lavička

<span id="page-27-7"></span><span id="page-27-6"></span>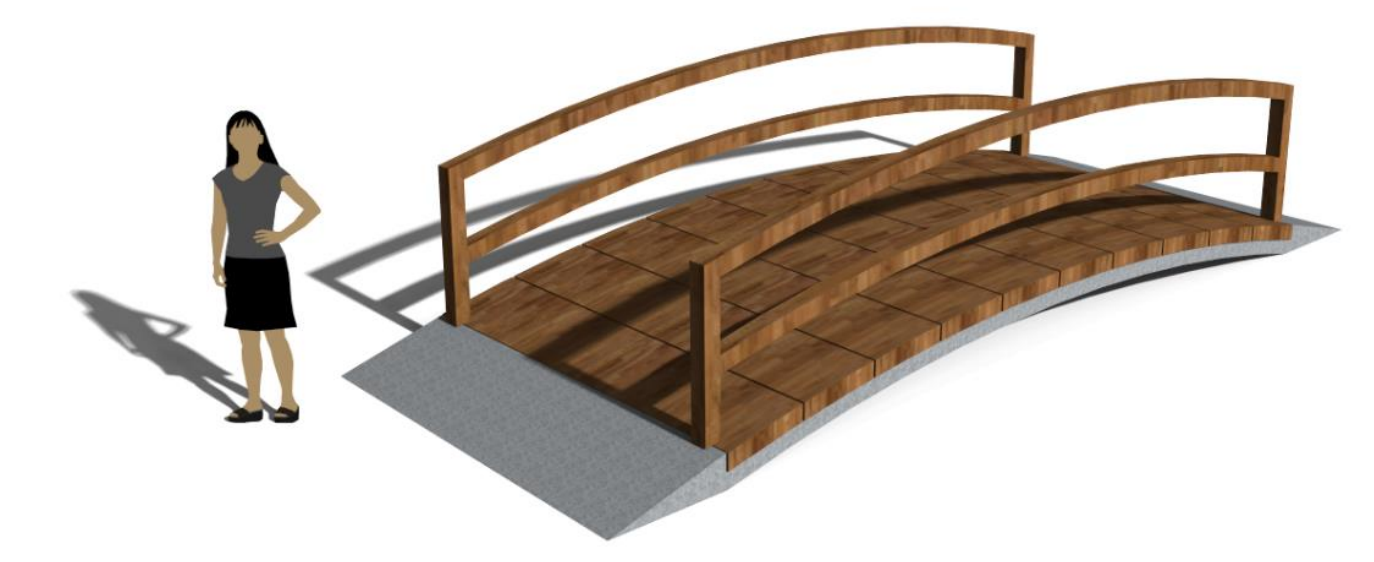

Obrázek 33 Mostek překonávající vodní tok

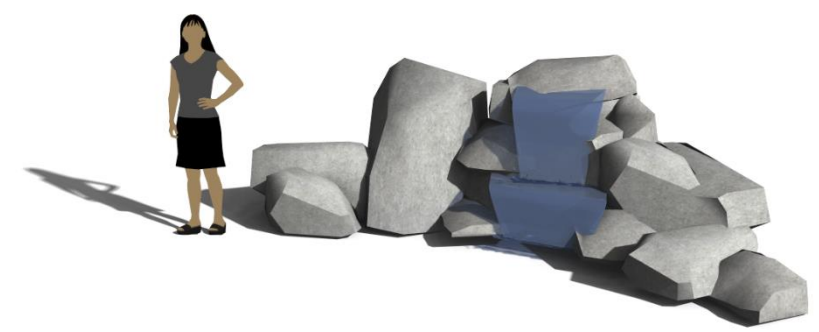

<span id="page-28-2"></span>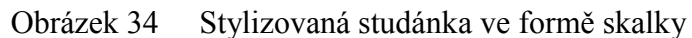

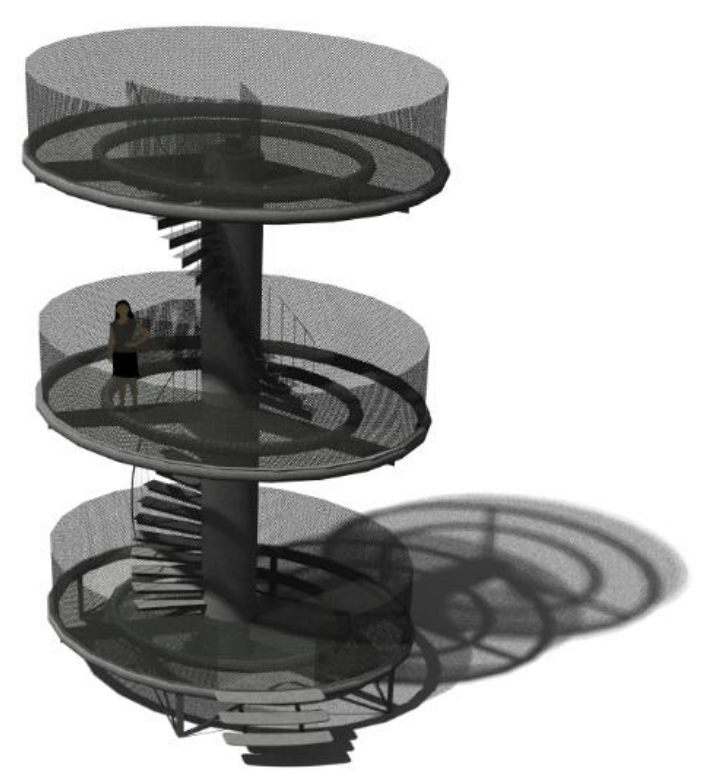

Obrázek 35 Kovová vyhlídka v nejvyšší části řešeného území

<span id="page-28-3"></span>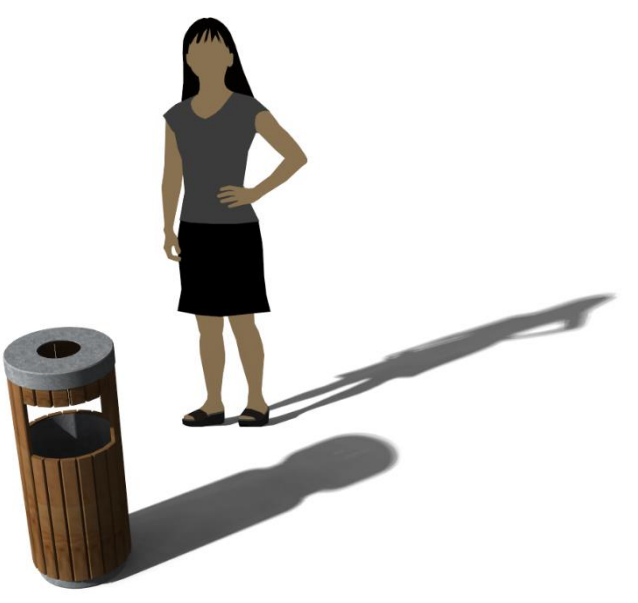

<span id="page-28-4"></span>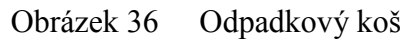

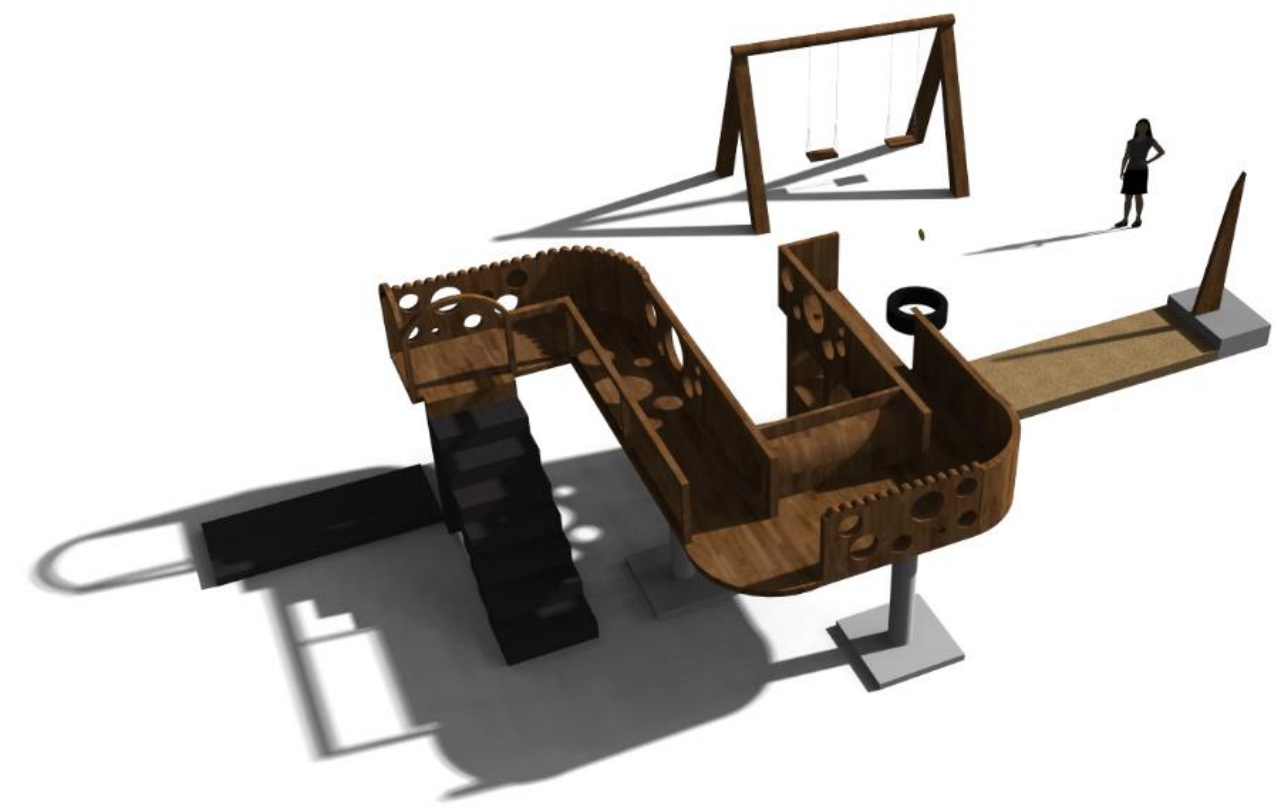

Obrázek 37 Dětské hřiště – prolézačky a houpačka

#### <span id="page-28-0"></span>**5.3.5 Knihovna textur**

Textury jsou vytvořeny pomocí fotografií povrchů, pořízených z terénních průzkumů. Některé textury jsou upraveny v programu Adobe Photoshop CC.

### <span id="page-28-1"></span>**5.3.6 Grafické výstupy**

Grafické výstupy jsou vytvořeny z modelu ve SketchUp rendrováním pohledů pomocí IRender nXt plugin, což dodá modelu realističnost, a pomocí programu Adobe Photoshop CC jsou upraveny detaily. Grafické výstupy jsou součástí příloh.

#### <span id="page-29-0"></span>**6. DISKUSE**

Digitální 3D model má bezesporu mnoho předností, pro které je výhodné jej používat. Patří mezi ně nejen možnost komplexní editace změn návrhu řešení, ale také její rychlost a efektivnost vůči časové náročnosti. Důležitou roli však hrají zkušenosti projektanta s 3D počítačovými technologiemi a schopnost je plnohodnotně využívat. Práce v 3D modelovacích programech vyžaduje dostatečnou obratnost a schopnost osvojovat si efektivní postupy, aby nedocházelo ke zpomalení procesu tvorby pro nedostatečné znalosti modelovacího programu. Během tvorby modelu a grafických výstupů autorka zaznamenala několik komplikací, které způsobují snížení rychlosti a účelnosti práce. Jedná se především o výkonnost hardwarové sestavy při navrhování rozsáhlejších území, jimiž veřejné prostory často bývají. Výpočetní paměť je při vizualizaci pomocí rendrování velmi zatěžována a tím se výrazně prodlužuje doba zpracování celé studie.

Problémovou součástí je grafická kvalita zvolených textur povrchů v modelu. Bylo zjištěno, že programy pro 3D modelování mohou snížit umělecký dojem vizualizací při nevhodně zvolených texturách povrchů. Proto by bylo vhodné zaměřit se na dodatečné úpravy výstupů v grafických programech. Bylo shledáno, že jednodušší a graficky efektivnější je tvorba technických prvků, které nejsou příliš náročné na výtvarné zpracování, a výsledný dojem je působivější bez pracnějších dodatečných úprav. Tvorba vegetačních prvků a to především stromů, keřů a travního porostu často vyžaduje důsledné a náročnější úpravy v grafických programech, jinak vizualizace může ztrácet na umělecké hodnotě. Autorka shledala, že používání modelovacích programů je efektivní především pro objekty zahrnující větší množství technických prvků, než pro objekty, kde převažují vegetační prvky. Z tohoto důvodu by měla být uvažována vhodnost a rozsah řešeného území pro grafické zpracování v modelovacích programech.

### <span id="page-29-1"></span>**7. ZÁVĚR**

Shromážděny byly veškeré dostupné informace o modelovém území, týkající se především širších vztahů, přírodních podmínek, historie a vývoje území, estetických vztahů, provozních vztahů, vegetačních prvků, technických prvků a využití území a týkající se 3D modelovacích programů, které jsou obsaženy v literárním přehledu.

Kapitola Materiál a metody shrnuje materiály, s kterými bylo pracováno, hardware a software požitý při práci a postupy pro tvorbu analýz řešeného území.

Vytvořeny byly následující analýzy. Analýza estetických a kompozičních vztahů území, která řeší architektonickou, estetickou a kompoziční stránku modelového objektu, Analýza provozních vztahů území, která se zabývá veškerým provozem a jeho součástí, Analýza inventarizace vegetačních prvků v území, týkající se vegetace především stromového a keřového patra, Analýza technických prvků území včetně inženýrských sítí, Analýza způsobu využití území a funkce ploch zjišťující, jakým způsobem je území využíváno a které funkce se v modelovém objektu vyskytují a Funkční analýza okolí, která zjišťuje funkci ploch v blízkosti modelového objektu. Z těchto analýz byla odvozena východiska, která se stala základem pro návrh řešeného prostoru.

Z těchto východisek vyplynulo, že modelové území je nezbytné chápat jako funkční celek, který má vztah jak k urbánnímu prostoru, tak k okolní krajině.

Navrhované řešení reaguje na potřeby obyvatel a návštěvníků, vytváří prostor kvalitnější a cennější s důrazem na zachování stávajících hodnot a přínos nových. Kompozice podporuje vizuální vazby území, esteticky hodnotné aspekty, vytváří fungující celek s novým uspořádáním, který respektuje stávající prostor. Přináší do území nové funkce a to především díky otevření koryta Koželužského potoka, který se stává hodnotnou součástí řešeného prostoru.

Celkový návrh je prověřen v digitálním prostředí modelovacího programu SketchUp. Byla ověřena spolupráce zmíněného programu s rendrovacím plugin IRender nXt. Bylo potvrzeno, že modelovací program je možné využívat pro navrhování prostorů, prověřování funkčnosti řešení a vytváření grafických výstupů na uspokojivé úrovni pro prezentaci s jistou mírou úprav v grafickém programu.

### <span id="page-30-0"></span>**8. SOUHRN, RESUME, KLÍČOVÁ SLOVA**

#### SOUHRN

Předmětem bakalářské práce na téma Podstata a role digitálního 3D modelu v architektonické studii veřejného prostoru v Jihlavě je soustředění podkladů z literárních zdrojů a terénních průzkumů v literární rešerši, vytvoření souhrnných analýz a vlastního návrhu možného řešení modelového prostoru, pro komplexní vypracování zahradně architektonické studie s použitím 3D vizualizačních technologií. Vlastní návrh modelového prostoru je prověřen pomocí vizualizačních technik v programu umožňujícím trojrozměrné zobrazení. Soustředěny jsou informace o problematice 3D vizualizačních technologií a obecné zásady při navrhování veřejného prostoru.

#### KLÍČOVÁ SLOVA

Zahradní a krajinářská architektura, 3D modelování, park, architektonická studie, Jihlava

#### RESUME

The subject of the Bachelor's thesis on the topic of The gist and role of digital 3D model architectural study of public space in Jihlava is the concentration of bases from the literary sources and field surveys in literary research, create summary analysis and own design possible solutions to the model space, for the comprehensive development of garden architectural study with the use of 3D visualization technologies. Custom design of model space is tested by using visualization techniques in the program allowing three-dimensional display. Concentrated information about issues of 3D visualization technologies and general principles in the design of public space.

#### KEY WORDS

Garden and landscape architecture, 3D modeling, park, architectural studies, Jihlava

### <span id="page-31-0"></span>**9. SEZNAM POUŽITÉ LITERATURY A PRAMENŮ**

#### LITERÁRNÍ ZDROJE

CULEK, Martin. *Biogeografické členění České republiky*. Praha: Enigma, 1996, 347 s.

DAMEC, Jiří. *Zahradně architektonická tvorba I a II: Přednášky k předmětu*. Mendelova univerzita v Brně, Zahradnická fakulta, Ústav zahradní a krajinářské architektury, 2014.

FINGER, Jakub. Použití 3D systémů v zahradní architektuře. *Zahrada - park - krajina*. 2006, XVI., č. 1.

JELLICOE, Geoffrey a Susan JELLICOE*. The landscape of man: shaping the environment from prehistory to the present day :* [Investice do rozvoje vzdělávání, reg.č.: CZ1.07/2.2.00/15.0084]. 3rd ed. London: Thames and Hudson, 2000, 408 s. ISBN 0-500-27819-9. Jihlavské podzemí. In: SLÁMA, Jaroslav. *Místa jihlavských kutišť* [online]. 2015 [cit. 2015-02-01]. Dostupné z: https://www.jihlavskepodzemi.cz/mista-jihlavskych-kutist

KREJČÍ, Markéta. *Studijní materiál k předmětu Urbanismus*. Lednice: Mendelova Univerzita v Brně, Zahradnická fakulta, Ústav zahradní a krajinářské architektury, 2014.

KŘESADLO, Karel. *Kapitoly z historie Jihlavy*. 1. vyd. Jihlava: Okresní archiv a Muzeum Vysočiny Jihlava, 1992.

NEPOMUCKÝ, Petr a Alena SALAŠOVÁ. *Krajinné plánování*. Praha: MŽP, 1996, 100 s. ISBN 80- 7078-371-0.

NEUHÄUSLOVÁ-NOVOTNÁ, Zdeňka. *Mapa potenciální přirozené vegetace České republiky: textová část*. 1.vyd. Praha: Academia, 1998, 341 s. ISBN 80-200-0687-7. *SketchUp* [online]. 2013 [cit. 2015-03-27]. Dostupné z:<http://www.sketchup.com/> SketchUp. In: *Wikipedia: the free encyclopedia* [online]. San Francisco (CA): Wikimedia Foundation, 2001-2015 [cit. 2015-03-27]. Dostupné z: [http://translate.google.cz/translate?hl=cs&sl=en&u=http://en.wikipedia.org/wiki/SketchUp&prev=sea](http://translate.google.cz/translate?hl=cs&sl=en&u=http://en.wikipedia.org/wiki/SketchUp&prev=search) [rch](http://translate.google.cz/translate?hl=cs&sl=en&u=http://en.wikipedia.org/wiki/SketchUp&prev=search)

SKLENIČKA, Petr. *Základy krajinného plánování*. Vyd. 2. Praha: Naděžda Skleničková, 2003, 321 s. ISBN 80-903206-1-9.

ŠIMEK, P., 1997: *Hodnocení kvality vegetačních prvků při obnově ploch zeleně v sídlech*. In: Obnova zeleně v podmínkách sídel. Luhačovice: Společnost pro zahradní a krajinářskou tvorbu, s. 7–12.

ŠIMEK, Pavel. *Zakládání a údržba zeleně II: Koncept osnovy přednášek*. Lednice: Mendelova Univerzita v Brně, Zahradnická fakulta, Ústav biotechniky zeleně, 2007.

ZELL, Mo. *Škola kreslení a modelování pro architekty*. V Praze: Slovart, 2009, 144 s. ISBN 978-80- 7391-154-6.

#### INTERNETOVÉ ZDROJE

*3D Warehouse* [online]. 2015 [cit. 2015-03-27]. Dostupné z: https://3dwarehouse.sketchup.com/

AGENTURA OCHRANY PŘÍRODY A KRAJINY ČESKÉ REPUBLIKY. *MapoMat* [online]. 2012 [cit. 2014-12-31]. Dostupné z:<http://mapy.nature.cz/>

ATELIÉR ZAHRADNÍ A KRAJINÁŘSKÉ ARCHITEKTURY SENDLER-BABKA. *Skalka v Jihlavě - architektonická studie* [online]. Jihlava, 2008 [cit. 2015-01-28]. Dostupné z: http://jihlava.cz/skalka/d-464410/p1=85995

BEČKA, Marek a kol. *Urbanismus a územní rozvoj: Hodnoty v územně analytických podkladech obcí s rozšířenou působností* [online]. 2010 [cit. 2015-01-28]. Dostupné z: http://www.google.cz/url?sa=t&rct=j&q=&esrc=s&source=web&cd=2&ved=0CCUQFjAB&url=http %3A%2F%2Fwww.uur.cz%2Fimages%2F5-publikacni-cinnost-aknihovna%2Fcasopis%2F2010%2F2010- 02%2F14\_hodnoty.pdf&ei=sEnJVMWKO4HfUv2AgpgP&usg=AFQjCNHAjRNqB9W-JWPu\_IX\_iTTk25r2og&bvm=bv.84607526,d.d24

BUKÁČEK, Roman, et al. *Strategie ochrany krajinného rázu kraje Vysočina: C: Oblasti a místa* [online]. 2008 [cit. 2014-12-31]. Dostupné z: [http://extranet.kr](http://extranet.kr-vysocina.cz/download/ozp/strategie_kraj_raz/C_Oblasti_a_mista.pdf)[vysocina.cz/download/ozp/strategie\\_kraj\\_raz/C\\_Oblasti\\_a\\_mista.pdf](http://extranet.kr-vysocina.cz/download/ozp/strategie_kraj_raz/C_Oblasti_a_mista.pdf) DONLEY, Matt. *MasterSketchup.com: History of SketchUp* [online]. 2013 [cit. 2015-03-27]. Dostupné z:<http://www.mastersketchup.com/history-of-sketchup/>

### PODKLADOVÁ DATA

*Geodetické zaměření rozvodů teplovodu .dgn*: JIHLAVSKÉ KOTELNY, s.r.o. *Mapa výškopisného a polohopisného zaměření .dwg*: Magistrát města Jihlava, Úřad územního plánování

*Polohopisné zaměření kanalizace a vodovodního vedení .dwg*: Jihlavské vodovody a kanalizace a.s.

*Polohopisné zaměření o kanalizace a vodovodního vedení .dwg*: Vodárenská akciová společnost, a.s.

*Územní plán Jihlava* [online]. 2015[cit. 2015-03-30]. Dostupné z: http://jihlava.cz/textova-cast/d-501118

*Vyjádření o existenci vedení sítí elektrické energie*: RWE Zákaznické služby, s.r.o.

*Vyjádření o existenci vedení sítí elektronických komunikací .dwg*: O2 Czech Republic a.s.

## <span id="page-33-0"></span>**10. SEZNAM OBRÁZKŮ, TABULEK, GRAFŮ A MAP V TEXTU**

### <span id="page-33-1"></span>**10.1 Seznam obrázků v textu**

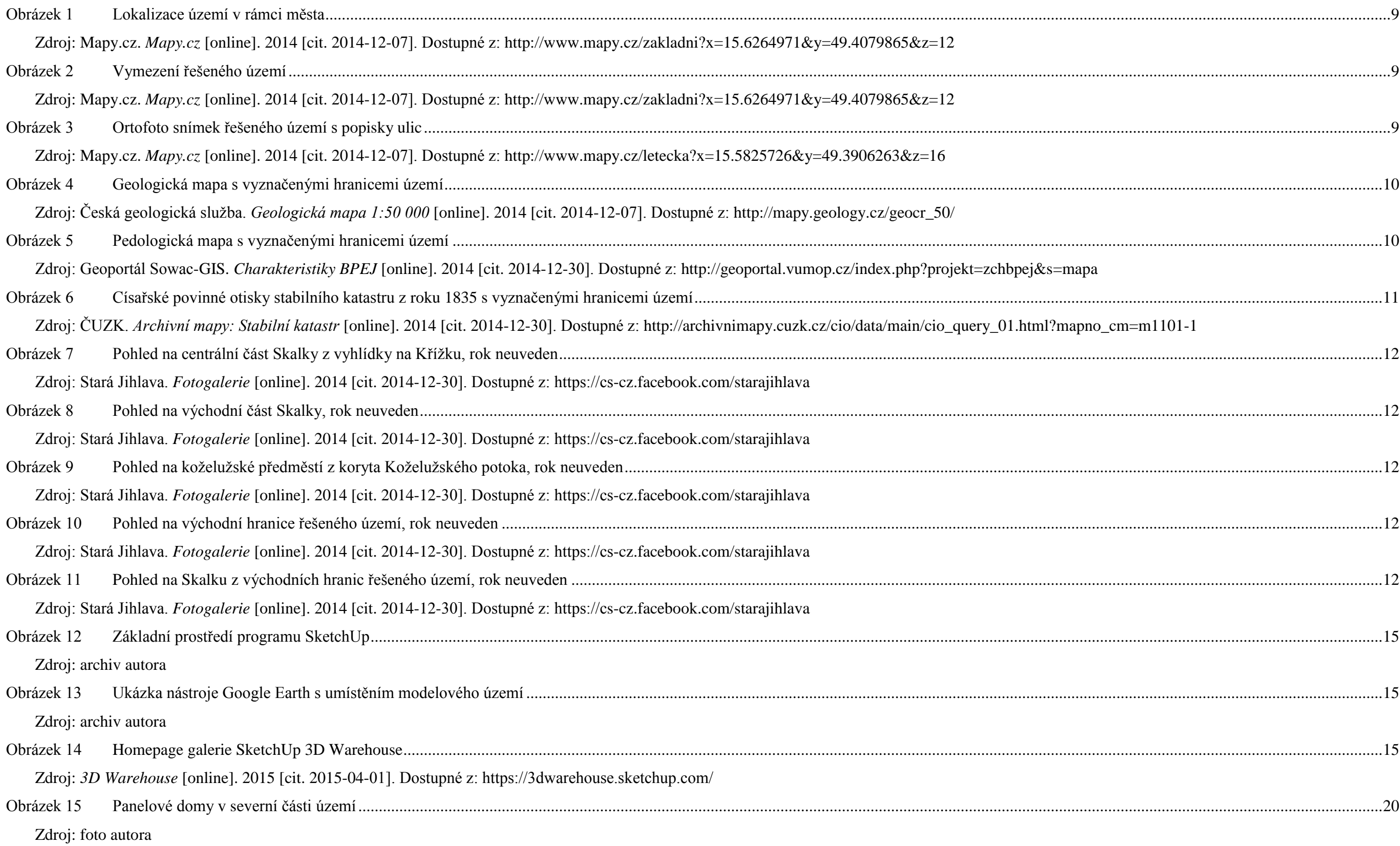

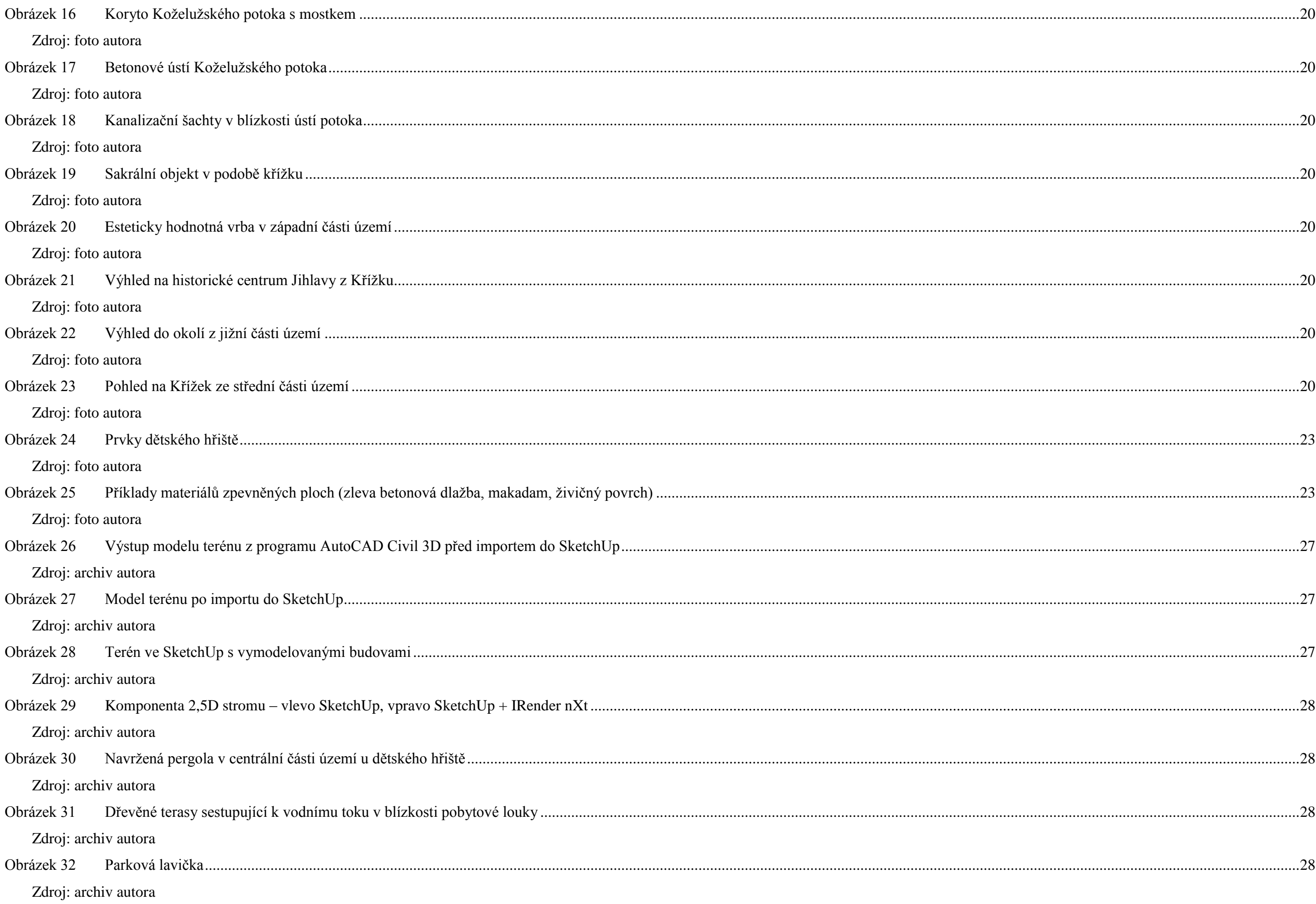

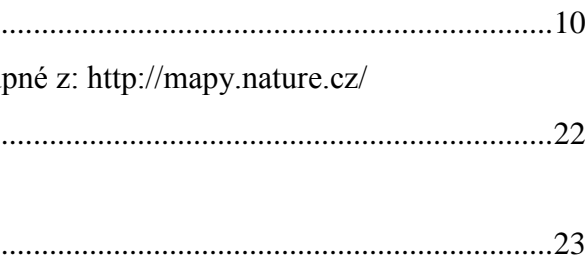

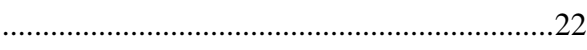

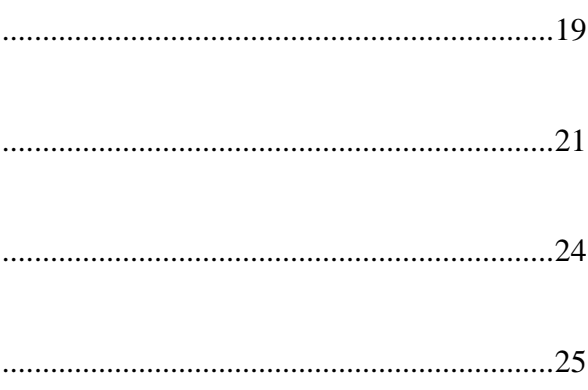

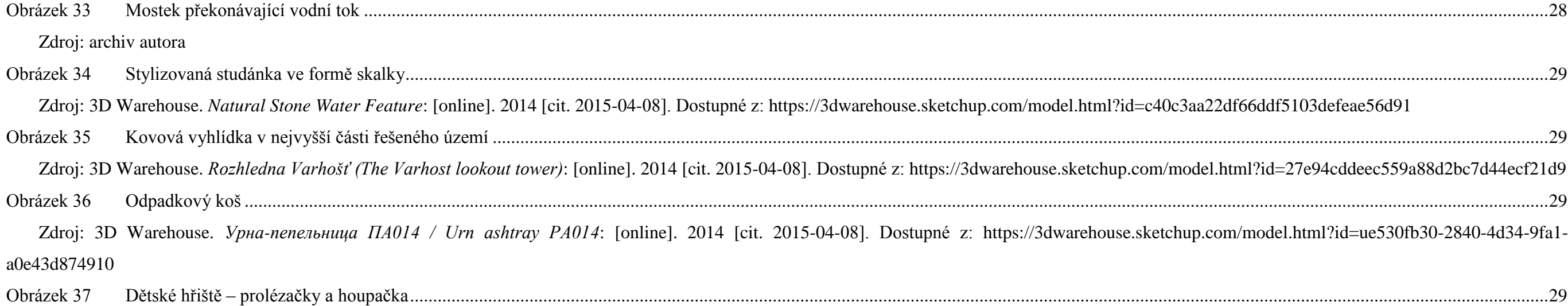

Tabulka 1 Výpis geomorfologických jednotek zahrnujících modelové území [............................................................................................................................................................................................................10](#page-9-2) Zdroj: AGENTURA OCHRANY PŘÍRODY A KRAJINY ČESKÉ REPUBLIKY. MapoMat [online]. Praha: ARCDATA PRAHA, 2012 [cit. 2014-12-31]. Dostup

Tabulka 2 Vyhodnocení dendrologického potenciálu objektu – zastoupení jedinců v jednotlivých stupních kategoriích Sadovnická hodnota a Vegetační stadium... Zdroj: tabulka autora

Zdroj: 3D Warehouse. *Climbing Frame*: [online]. 2014 [cit. 2015-04-08]. Dostupné z: https://3dwarehouse.sketchup.com/model.html?id=3748a13ff5df1ae0c0a508349d9ada60

### <span id="page-35-0"></span>**10.2 Seznam tabulek v textu**

Tabulka 3 Vyhodnocení dendrologického potenciálu objektu – celkové zastoupení jedinců v [kategoriích Sadovnická hodnota a Vegetační stadium.............................................................................................23](#page-22-3) Zdroj: tabulka autora

### <span id="page-35-1"></span>**10.3 Seznam grafů v textu**

Graf 1 Taxonomická skladba dřevin modelového objektu .................................................................................................................................................................................................................................................22 Zdroj: graf autora

### <span id="page-35-2"></span>**10.4 Seznam map v textu**

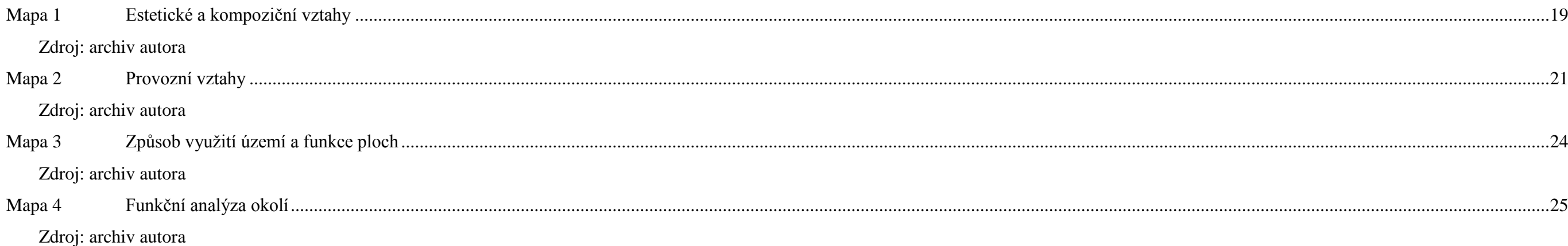

## <span id="page-36-0"></span>**11. PŘÍLOHY**

### <span id="page-36-1"></span>**11.1 Seznam příloh**

- Příloha 1: Metodika inventarizace vegetačních prvků dle Šimka (2011 -- 2012) stupnice hodnocených atributů/ 2 strany
- Příloha 2: Inventarizační soupiska dřevin/ 17 stran
- Příloha 3: Inventarizace vegetačních prvků/ 8A4
- Příloha 4: Inventarizace technických prvků/ 8A4
- Příloha 5: Situace/ 18A4
- Příloha 6: Řezopohled A-A´, řez B-B´/ 2A4
- Příloha 7: Grafický výstup Ptačí pohled na dětské hřiště v centrální části/ 1 strana
- Příloha 8: Grafický výstup Dětské hřiště v centrální části, pohled od studánky/ 1 strana
- Příloha 9: Grafický výstup Dětské hřiště v centrální části, pohled z mostku/ 1 strana
- Příloha 10: Grafický výstup Studánka/ 1 strana
- Příloha 11: Grafický výstup Pohled od vodní nádrže/ 1 strana
- Příloha 12: Grafický výstup Terasy/ 1 strana
- Příloha 13: Grafický výstup Rozhledna/ 1 strana
- Příloha 14: Fotodokumentace/ 3 strany